# **DELTA Version 5.4**

# **Concepts / User's Guide / Diagrams**

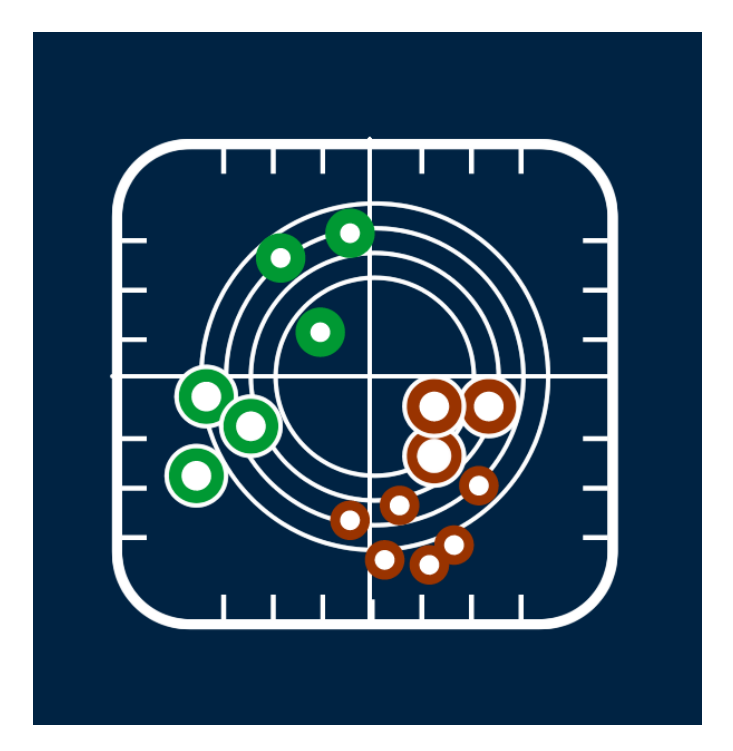

**Authors**

**P. Thunis, C. Cuvelier**

**Contributors**

**A. Pederzoli, E. Georgieva,**

**D. Pernigotti, B. Degraeuwe, M. Marioni**

**Joint Research Centre, Ispra**

**APRIL 2016**

# **TABLE OF CONTENTS**

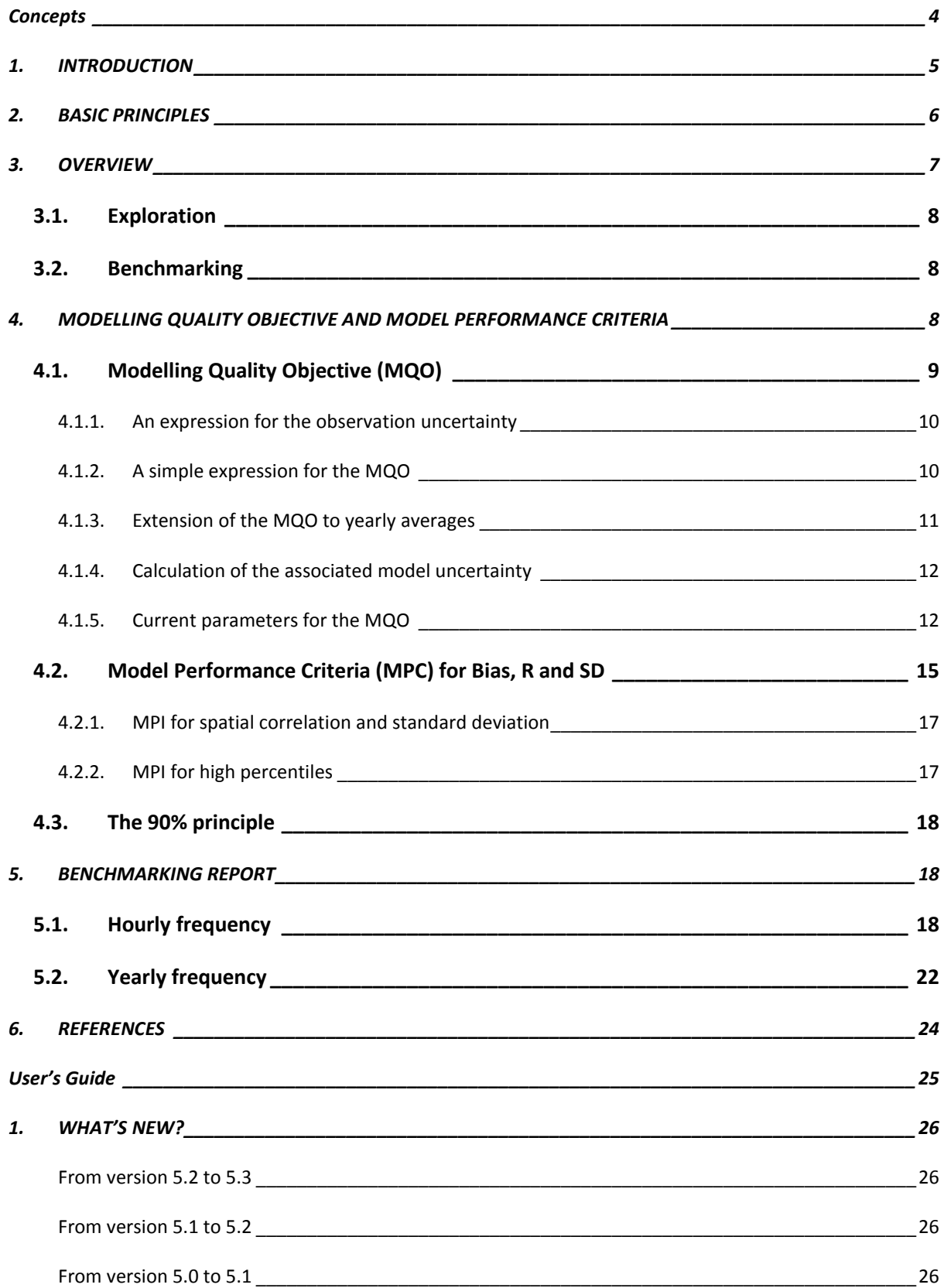

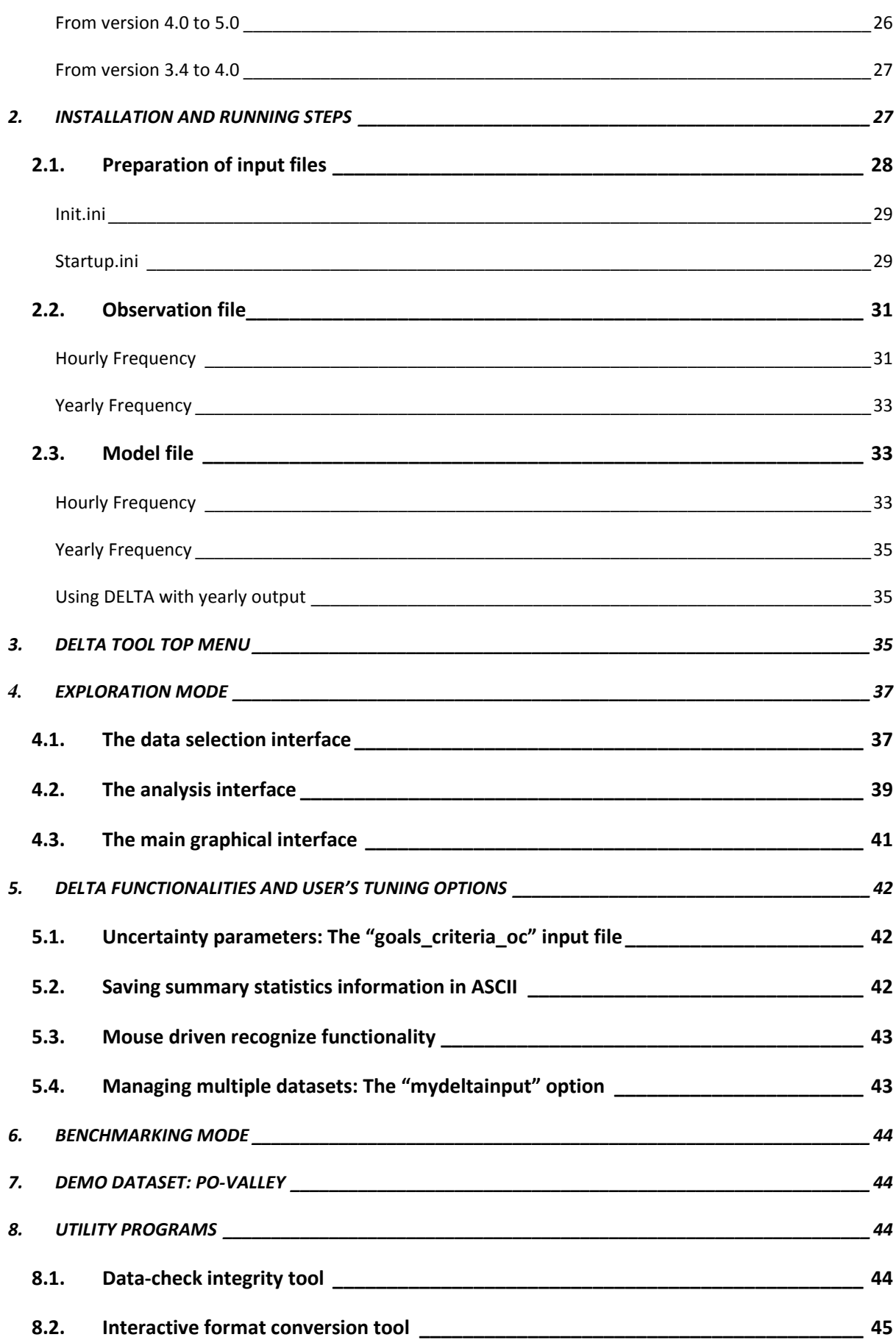

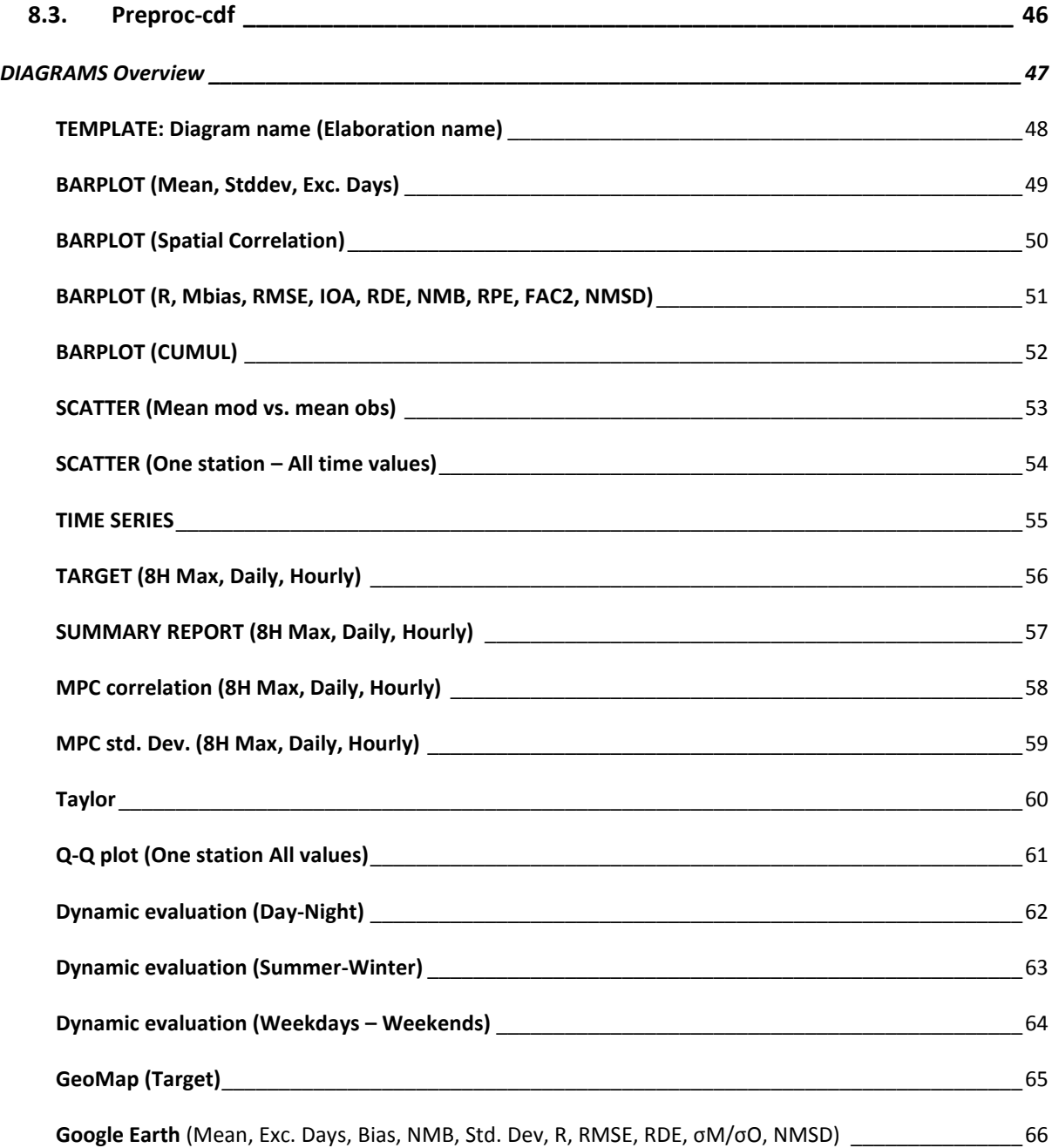

# Part I

<span id="page-4-0"></span>**CONCEPTS**

# <span id="page-5-0"></span>**1. INTRODUCTION**

This document describes the DELTA Tool. This tool is an IDL-based evaluation software which includes the main assets of the EuroDelta, CityDelta, and POMI tools (Cuvelier et al. 2007; Thunis et al. 2007). It allows the user to perform rapid diagnostics of air quality and meteorological model performances. Although DELTA focuses on the air pollutants mentioned in the Air Quality Directive 2008 (AQD) it can be used for other variables as well. It works on the comparison of time series at specific locations and therefore addresses all relevant spatial scales (from local to regional). Some material about DELTA has been already presented in different documents:

**METHOD2012**: *Performance criteria to evaluate air quality modeling applications, P. Thunis, A. Pederzoli, D. Pernigotti. Atmospheric Environment, Volume 59, November 2012, Pages 476-482*

**UNCERT2012**: Set of 3 peer-reviewed publications and a working note:

- *Performance criteria to evaluate air quality modeling applications, P. Thunis, A. Pederzoli, D. Pernigotti. Atmospheric Environment, Volume 59, November 2012, Pages 476-482*
- *Model quality objectives based on measurement uncertainty: Part 1: Ozone, P. Thunis, D. Pernigotti and M. Gerboles, 2012, Atmospheric Environment, Volume 79, November 2013, Pages 861-868*
- *Model quality objectives based on measurement uncertainty: Part II:PM10 and NO2. D. Pernigotti, P. Thunis, M. Gerboles and C. Belis, Atmospheric Environment, Volume 79, November 2013, Pages 869-878*
- *Modeling quality objectives in the framework of the FAIRMODE project: working document. D. Pernigotti, M. Gerboles and P. Thunis, April 2014. Available on the fairmode webpage: [http://fairmode.jrc.ec.europa.eu/wg1.html.](http://fairmode.jrc.ec.europa.eu/wg1.html)*

**GUID2016***: Guidance Document on Model Quality Objectives and Benchmarking, 2016.* 

*P. Viaene et al. (document available on the Fairmode web site)*

We will here recall the main concepts and details of the DELTA Tool, as well as the improvements made in this version with respect to previous versions (see [what's new](#page-25-1)  [section\)](#page-25-1).

# <span id="page-6-0"></span>**2. BASIC PRINCIPLES**

- DELTA works with modelled-observed data pairs at surface level, i.e. temporal series of modelled and monitored data at selected ground level locations (e.g. monitoring stations). In theory the software works therefore independently of model gridding and spatial scale. Of course the user must use an appropriate methodology to ensure comparability between grid-cell averaged model results and punctual measurements.
- A minimum data availability is required for statistics to be produced at a given station. Presently the requested percentage of available data over the selected period is 75% as defined in the AQD 2008. For other variables than discussed in the AQD the same percentage threshold applies. Statistics for a single station are only produced in DELTA when data availability of paired modelled and observed data is at least of 75% for the time period considered. When time averaging operations are performed the same availability criteria of 75% applies. For example daily averages will be performed only if data for 18 hours are available. Similarly  $O<sub>3</sub>$  daily maximum 8-hour means will be performed only when 6 hourly values are available per set of 8 hours.
- Although DELTA focuses mostly on the evaluation of single model results, it allows analysing multiple model results. This is intended to help in the comparison of the results from different model versions.
- The current statistical diagrams and indicators proposed in DELTA have been selected based on literature review. Usage of composite diagrams (e.g. Taylor, Target…) has been favoured.
- Model results are assessed (when possible) with respect to "performance criteria" or model quality objectives which indicate the level of accuracy considered to be acceptable for regulatory applications (see METHOD2012 and UNCERT2012 for more details). In this version of the DELTA tool uncertainty-based performance criteria have been inserted for  $O_3$ , NO<sub>2</sub>, PM<sub>10</sub>, PM<sub>2.5</sub>, WS and TEMP. For the latter two the criteria are proposed currently for testing purposes only.
- Both meteorological (scalars only) and air quality data can be handled by DELTA.
- Benchmarking is included in the DELTA software to allow the production of model performance summary reports by the users (see Concepts [Section 5\)](#page-18-1). For this benchmarking DELTA focuses on the evaluation of modelling applications related to the AQD. Pollutants and temporal scales are therefore those relevant to the AQD, i.e.  $O_3$ ,  $PM_{10}$ ,  $PM_{2.5}$  and  $NO_2$  data covering an entire calendar year.

# <span id="page-7-0"></span>**3. OVERVIEW**

The structure of the software is schematically presented in [Figure 1.](#page-7-1) There are four main modules:

- Input module refers to air quality and meteorological data, both from modelling and monitoring, prepared in a specific format. Instructions on how to prepare these input files are given in the [User's Guide](#page-25-0);
- Configuration module includes configuration files, which link the input to the desired statistical elaboration. One of these files is the [startup.ini](#page-29-1) file (to be prepared by the user) which contains details on the monitoring stations and measured variables (see [User's Guide](#page-25-0)). Other important configuration files, embedded in the tool are the [performance and goal criteria](file:///C:/Users/thuniph/Desktop/Delta_SVN/help/Playing%23_) file which lists the performance criteria used in DELTA for the different species and the [myDeltaInput](#page-35-2) file which facilitates the management of multiple datasets;
- Analysis module is the core of the DELTA where different statistical indicators and diagrams are produced. This module can be operated in two modes – [exploration](#page-8-0) and [benchmarking](#page-8-1)
- Output module includes the results of the selected statistical elaborations (graphics or statistics values). For the benchmarking mode this output follows a predefined template, not modifiable by the user (see Concepts [Section 5\)](#page-18-1).

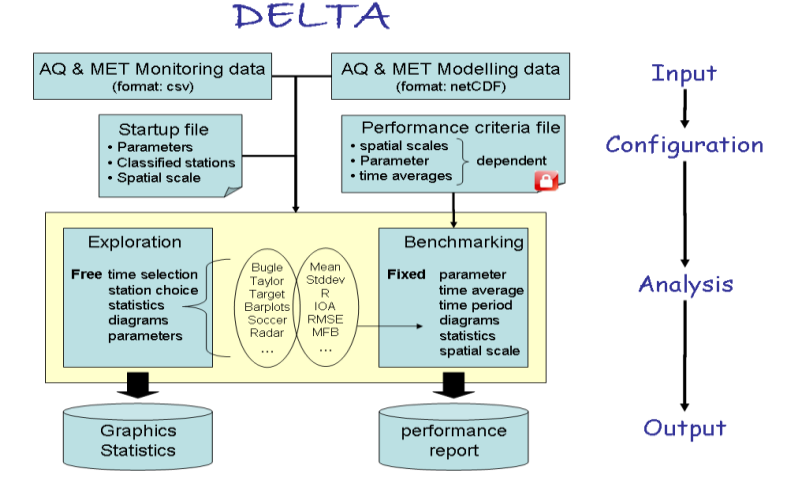

**Figure 1. Structure of the DELTA software**

<span id="page-7-1"></span>Within the analysis two main modes exist: exploration and benchmarking mode. They are described in the next sections.

# <span id="page-8-0"></span>3.1. EXPLORATION

This mode allows the user to analyse different statistical metrics and diagrams, using various time intervals, various stations, various parameters (meteorological variables or pollutants) from one or more models. Different types of analysis can be performed:

- $\circ$  Temporal analysis can be performed with different options (running averages, daily min/max/mean, selection of seasons, week days/ week-end, and daylight/ night time hours.
- o Spatial analysis can be performed in two ways: (1) indirectly: based on the classification of the monitoring stations in different geographical entities (different colors are then used for each defined geographical entity) or (2) directly: by using the Google Earth (or GeoMap) option, a functionality which permits to visualise a statistical parameter at each station as a point on a 2D map
- $\circ$  Multidimensional analysis can be performed. Dimensions here refer to monitoring parameters, models, scenarios and stations. One or more elements for each of those dimensions can be chosen and overlaid on a single diagram.

# <span id="page-8-1"></span>3.2. BENCHMARKING

This mode allows to produce summary reports containing performance criteria for different statistical indicators related to a given model application in the frame of the AQD. The reports are obtained through an automatic procedure and follow a pre-defined template structured around core indicators and diagrams (see Concepts [Section 5\)](#page-18-1). Some bounds for specific statistical indicators (performance criteria and model quality objective) are included, aiming to help in the assessment of the model performance.

Contrary to the exploration mode described above, the freedom left to the user in benchmarking mode is minimal, i.e. DELTA automatically produces the performance report.

The template for reporting model performances is application specific (assessment or planning). In the current prototype version only assessment templates are considered and have been prepared for  $O_3$ ,  $NO_2$  PM<sub>2.5</sub> and PM<sub>10</sub>. In terms of diagrams and indicators, the template is independent from the spatial scale and pollutant but performance criteria and model quality objectives (see next Section) can be pollutant and/or scale specific. Note that specific templates are proposed for models delivering annual averages only.

# <span id="page-8-2"></span>**4. MODELLING QUALITY OBJECTIVE AND MODEL PERFORMANCE CRITERIA**

Models applied for regulatory air quality assessment are commonly evaluated on the basis of comparisons against observations. This element of the model evaluation process is also known as operational model evaluation or statistical performance analysis, since statistical indicators and graphical analysis are used to determine the capability of an air quality model to reproduce measured concentrations. It is generally recommended to apply multiple performance indicators regardless of the model application since each one has its advantages and disadvantages.

To cover all aspects of the model performance in terms of amplitude, phase and bias the following set of statistical indicators has been proposed within FAIRMODE for the statistical analysis of model performance with  $M_i$  and  $O_i$  respectively the modelled and observed values where i is a number (rank) between 1 and N and N the total number of modelled or observed values:

| <b>Indicator</b>                                 | <b>Formula</b>                                                                                                    |
|--------------------------------------------------|----------------------------------------------------------------------------------------------------|
| Root Mean Square Error (RMSE)                    | $RMSE = \sqrt{1/N \sum_{i=1}^{N} (O_i - M_i)^2}$                                                                                |
| Correlation coefficient (R)                      | $R = \frac{\sum_{i=1}^{N} (M_i - M)(U_i - U)}{\sqrt{\sum_{i=1}^{N} (M_i - \bar{M})^2} \sqrt{\sum_{i=1}^{N} (U_i - \bar{Q})^2}}$ |
| <b>Normalised Mean Bias (NMB)</b>                | $NMB = \frac{BIAS}{\bar{\rho}}$ where $BIAS = \bar{M} - \bar{O}$                                                                |
| <b>Normalised Mean Standard Deviation (NMSD)</b> | $NMSD = \frac{(\sigma_M - \sigma_O)}{\sigma_O}$                                                                                 |

**Table 1: List of the main statistical indices related to the MQO**

with  $\overline{O} = \frac{\sum_{i=1}^{N} O_i}{N}$  and  $\overline{M} = \frac{\sum_{i=1}^{N} M_i}{N}$  the average observed and modeled values and  $\frac{1}{N}$  $\frac{1}{N}\sum_{i=1}^{N}(0_{i}-\overline{0})^{2}$  and  $\sigma_{M}=\sqrt{\frac{1}{N}}$  $\frac{1}{N}\sum_{i=1}^{N}(M_i - \overline{M})^2$  the standard deviation of the observed and modeled values.

#### <span id="page-9-0"></span>4.1. MODELLING QUALITY OBJECTIVE (MQO)

Although statistical performance indicators provide insight on model performance in general they do not tell whether model results have reached a sufficient level of quality for a given application, e.g. for policy support. This is the reason why a Model Quality Objective (MQO), defined as the minimum level of quality to be achieved by a model for policy use,

needs to be defined. The MQO is constructed on the basis of the observation uncertainty. We first develop a simple relationship to express the observation uncertainty and express the MQO in a second step.

# <span id="page-10-0"></span>4.1.1. AN EXPRESSION FOR THE OBSERVATION UNCERTAINTY

The derivation of the observation uncertainty is detailed in GUID2016 and only the final formulations are provided here. The uncertainty of a single observation value is expressed as:

$$
U_{95}(O_i) = \kappa u_{95,r}^{RV} \sqrt{(1 - \alpha^2)O_i^2 + \alpha^2 RV^2}
$$
 (1)

where:

- $\bullet$  u<sub>95,r</sub> represents the relative measurement uncertainty estimated around a reference value (RV) for a given time averaging, e.g. the daily/hourly Limit Values of the AQD.
- $\bullet$   $\alpha^2$  is the fraction of the uncertainty around the reference value (RV) which is nonproportional to the concentration level.
- k is the coverage factor. Each value of k gives a particular confidence level that the true value lays within the interval of confidence consisting in  $O_i \pm U$ . Most commonly, the expanded uncertainty is scaled by using the coverage factor  $k=2$ , to give a level of confidence of approximately 95 percents.

From the equation above it is possible to derive an expression for  $RMS<sub>U</sub>$  as:

$$
RMS_U = \sqrt{\frac{1}{N} \sum (U_{95}(O_i))^2} = U_{95,r}^{RV} \sqrt{(1 - \alpha^2)(\overline{O}^2 + \sigma_0^2) + \alpha^2 RV^2}
$$
 (2)

<span id="page-10-1"></span>in which  $\overline{0}$  and  $\sigma_0$  are the mean and the standard deviation of the measured time series, respectively.

# 4.1.2. A SIMPLE EXPRESSION FOR THE MQO

A Model Quality Indicator (MQI) is defined as the ratio between the model-measured bias and a quantity proportional to the measurement uncertainty as:

<span id="page-10-3"></span><span id="page-10-2"></span>
$$
MQI = \frac{|O_i - M_i|}{\beta U_{95}(O_i)}\tag{3}
$$

with  $\beta$  equal to 2 in the current formulation. The MQO is fulfilled when the MQI is less or equal to 1, i.e.:

$$
MQO:MQI \le 1\tag{4}
$$

In [Figure 2,](#page-11-1) the MQO is fulfilled for example on days 3 to 10 whereas it is not fulfilled on days 1, 2 and 11. We will also use the condition  $|O_i - M_i| \le U_{95}(O_i)$  in the MQO related diagrams to indicate when model-observed differences are within the observation uncertainty (e.g. days 5 and 12 in [Figure 2\)](#page-11-1).

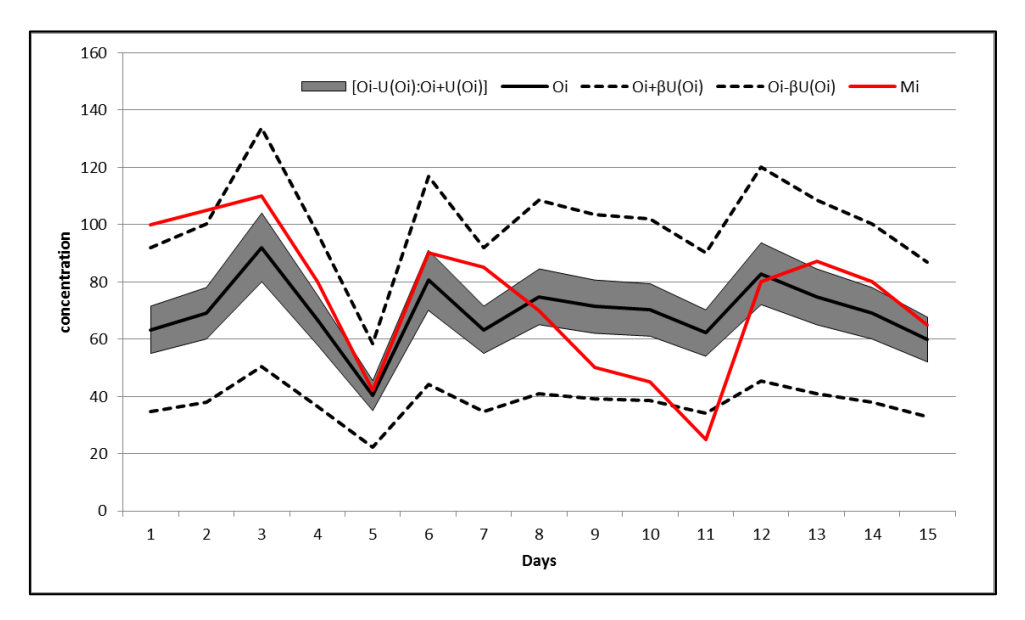

<span id="page-11-1"></span>**Figure 2: Example for a PM10 time series: measured (bold black) and modelled (bold red) concentrations are represented for a single station. The grey shaded area is indicative of the observation uncertainty whereas the dashed black lines represent the MQO limits (proportional to the observation uncertainty). Modelled data fulfilling the MQO must be within the dashed lines.**

Equation [\(2\)](#page-10-2) can then be used to generalize the MQO to a time series:

<span id="page-11-2"></span>
$$
MQI = \frac{\sqrt{\frac{1}{N} \sum_{i=1}^{N} (O_i - M_i)^2}}{\beta \sqrt{\frac{1}{N} \sum_{i=1}^{N} U_{95}(O_i)^2}} = \frac{\text{RMSE}}{\beta R M S_U} \le 1
$$
\n(5)

With this MQO formulation, the RMSE between observed and modelled values (numerator) is compared to a value representative of the maximum allowed uncertainty (denominator). The value of β determines the stringency of the MQO.

## <span id="page-11-0"></span>4.1.3. EXTENSION OF THE MQO TO YEARLY AVERAGES

For air quality models that provide yearly averaged pollutant concentrations, the MQO is modified into a criterion in which the mean bias between modelled and measured concentrations is normalized by the expanded uncertainty of the mean concentration:

<span id="page-12-4"></span><span id="page-12-3"></span>
$$
MQI = \frac{|\overline{O} - \overline{M}|}{\beta U_{95}(\overline{O})} \le 1
$$
\n(6)

For this case, Pernigotti et al (2013) derive the following expression for  $U(0)$ :

$$
U_{95}(\bar{O}) = U_{95,r}^{RV} \sqrt{\frac{(1 - \alpha^2)}{N_p} \bar{O}^2 + \frac{\alpha^2.RV^2}{N_{np}}}
$$
(7)

where  $N_p$  and  $N_{np}$  are two coefficients that are only used for annual averages and that account for the compensation of errors (and therefore a smaller uncertainty) due to random noise and other factors like periodic re-calibration of the instruments. Details on the derivations, in particular those related to the parameters  $N_p$  and  $N_{np}$  are provided in Pernigotti et al. (2013).

# <span id="page-12-0"></span>4.1.4. CALCULATION OF THE ASSOCIATED MODEL UNCERTAINTY

The normalized deviation indicator (ref: ISO 13528) scales the model-observation difference with the measurement and modeling uncertainties  $[U_{\text{q5}}(O_i)]$  and  $U(M_i)]$  associated to this difference:

<span id="page-12-2"></span>
$$
E_n = \frac{|O_i - M_i|}{\sqrt{U_{95}(O_i)^2 + U(M_i)^2}}
$$
(8)

 $E_n$  equals to unity implies that the model and measured uncertainties are compatible with the model-observation bias. We use this relation, i.e.  $E_n=1$ , in DELTA to estimate the minimum model uncertainty compatible with the resulting model-observation bias as follows:

$$
E_n = 1 \Rightarrow U(M_i) = U_{95}(O_i) \sqrt{\left(\frac{O_i - M_i}{U_{95}(O_i)}\right)^2 - 1}
$$
 (9)

Fulfilment of the MQO proposed in [\(3\)](#page-10-3) implies therefore that the model uncertainty must not exceed 1.75 times the measured one [this value if obtained by substituting the bias term in [\(9](#page-12-2)) by its maximum allowed value in the MQO, i.e.  $\beta U_{95}$  (O<sub>i</sub>) with β=2]. In DELTA the value of the model uncertainty is provided as information in some benchmarking diagrams.

# <span id="page-12-1"></span>4.1.5. CURRENT PARAMETERS FOR THE MQO

The following values are selected in the current expression of the MQO. All values are as reported in Pernigotti et al. (2013) and Thunis et al. (2012) with the exception of the N<sub>p</sub> and  $N_{np}$  parameters for PM<sub>10</sub> that have been updated to better account for the yearly average measurement uncertainty range with current values set to reflect uncertainties associated

to the β-ray measurement technique. Because of insufficient data for PM<sub>25</sub>, values of N<sub>p</sub> and N<sub>np</sub> similar to those for PM<sub>10</sub> have been set. The value of  $U_r^{RV}$  has also been updated for O<sub>3</sub> where the coverage factor (k) has been updated to 2 (not 1.4 as in Thunis et al. 2012). Note also that the value of  $\alpha$  for PM<sub>2.5</sub> referred to in the Pernigotti et al. (2014) working note has been arbitrarily modified from 0.13 to 0.30 to avoid larger uncertainties for  $PM_{10}$  than PM2.5 in the lowest range of concentrations.

|                 | β    | $U_r^{RV}$ | RV              | $\alpha$ | $N_p$     | $N_{np}$  |
|-----------------|------|------------|-----------------|----------|-----------|-----------|
| NO <sub>2</sub> | 2.00 | 0.25       | $200 \mu g/m3$  | 0.20     | 5.2       | 5.5       |
| O <sub>3</sub>  | 2.00 | 0.18       | $120 \mu g/m3$  | 0.79     | 11        | 3         |
| <b>PM10</b>     | 2.00 | 0.28       | $50 \mu g/m3$   | 0.13     | 30        | 0.25      |
| <b>PM2.5</b>    | 2.00 | 0.36       | $25 \mu g/m3$   | 0.30     | 30        | 0.25      |
| <b>WS</b>       | 2.00 | 0.26       | $5 \text{ m/s}$ | 0.89     | <b>NA</b> | <b>NA</b> |
| Temp            | 2.00 | 0.05       | 25 K            | 1.00     | <b>NA</b> | <b>NA</b> |

**Table 2: List of parameters used to calculate the uncertainty**

The values reported above can be used to produce uncertainty curves for each compound (see figures below). Parameters for other species than those mentioned in the above table can be implemented easily in DELTA (see next Concepts [Section 5.1](file:///C:/Users/thuniph/Desktop/Delta_SVN/help/Playing%23_) for more details).

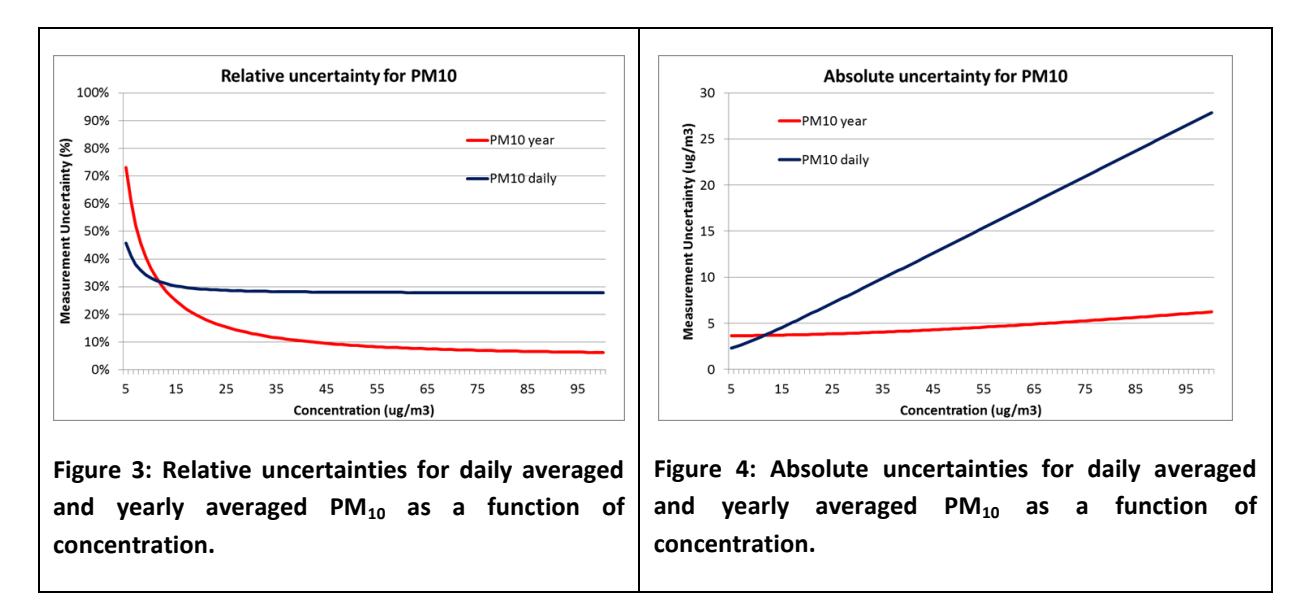

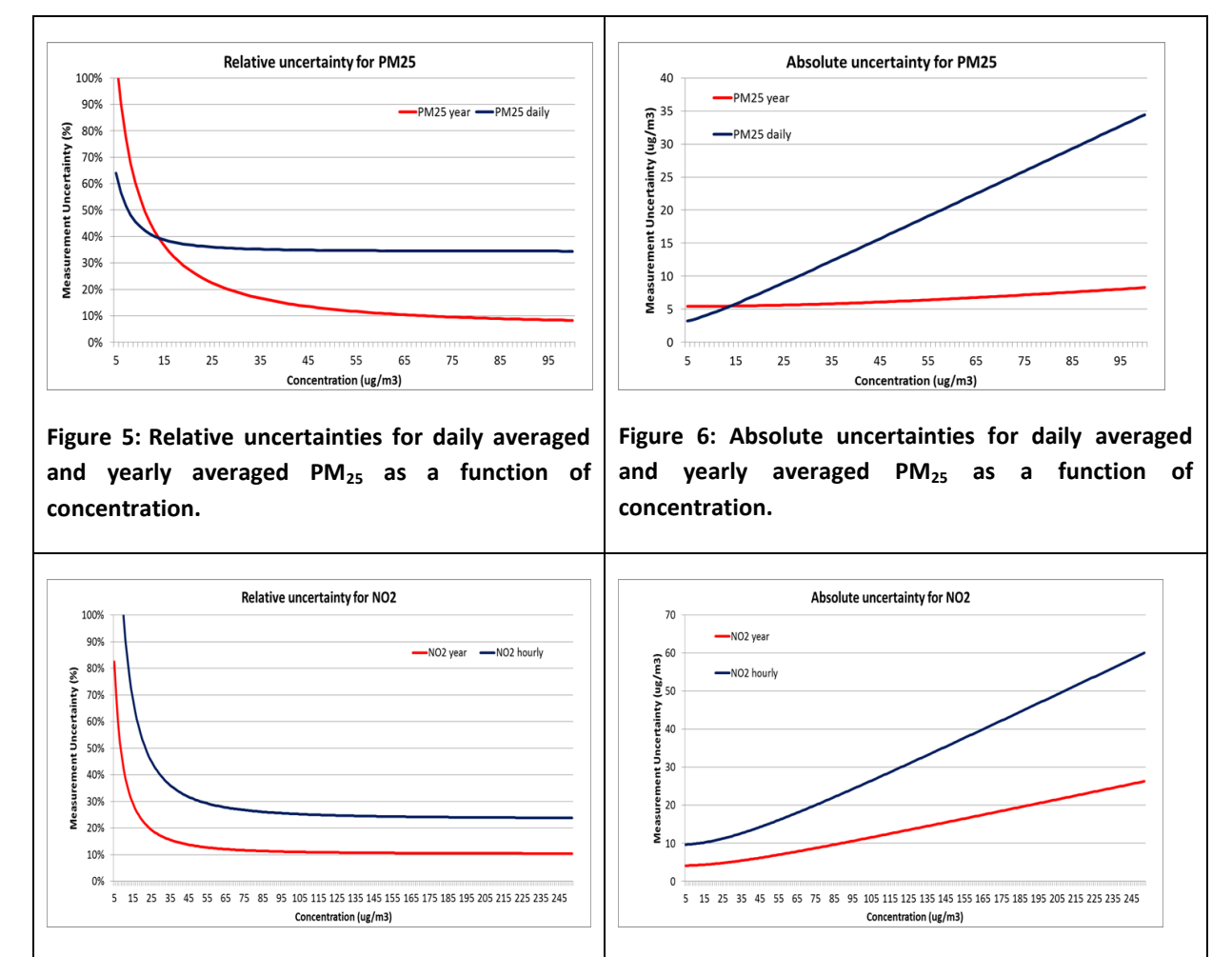

**Figure 7: Relative uncertainties for hourly averaged and yearly averaged NO<sup>2</sup> as a function of concentration.**

**Figure 8: Absolute uncertainties for daily averaged** 

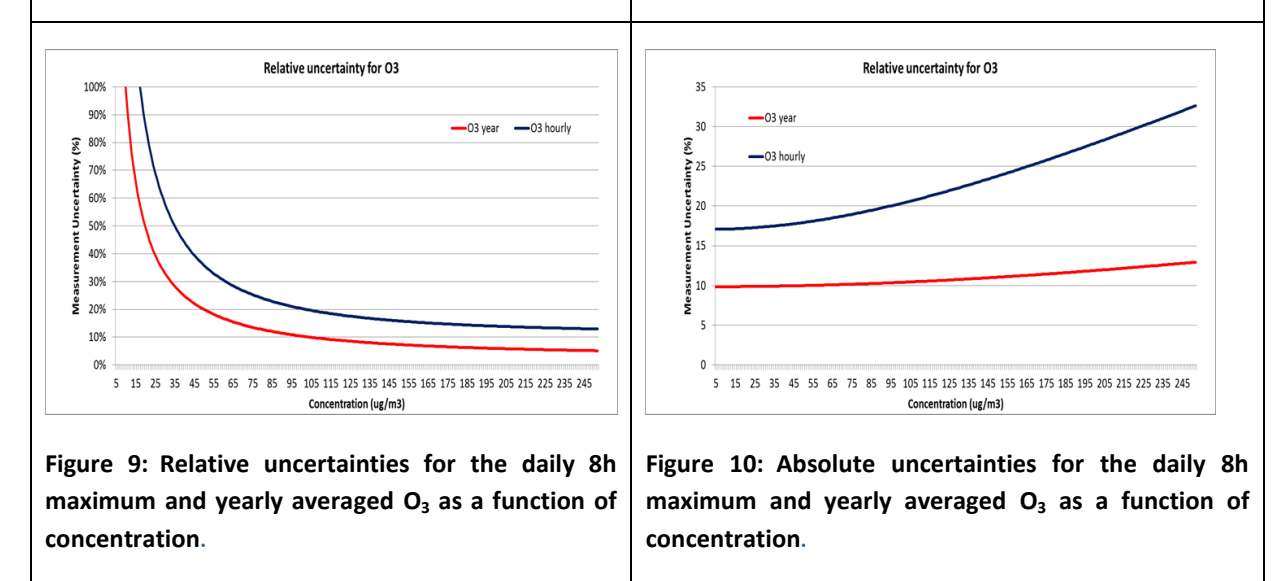

**and yearly averaged NO<sup>2</sup> as a function of concentration.**

[Table 3](#page-15-1) below summarizes the values of the MQO proposed in the Air quality directive (AQD) around the limit values (or target values) as well as those proposed in the current DELTA benchmarking. Because the latter ones vary with the concentration level and cover the whole concentration range, a value at mid-range (Limit value / 2) is also provided for information.

|                      | <b>AQD</b>                    |                   | <b>DELTA</b>      |                                |  |
|----------------------|-------------------------------|-------------------|-------------------|--------------------------------|--|
|                      | LV ( $\mu$ g/m <sup>3</sup> ) | MQO $(\mu g/m^3)$ | MQO $(\mu g/m^3)$ | MQO ( $\mu$ g/m <sup>3</sup> ) |  |
|                      |                               | at LV             | at LV             | at half LV                     |  |
| NO <sub>2</sub> hour | 200                           | 100               | 96                | 51                             |  |
| NO <sub>2</sub> year | 40                            | 12                | 12                | 9                              |  |
| $O3$ day8hmax        | 120                           | 60                | 43                | 37                             |  |
| $O3$ year            | 120                           | -                 | 21                | 20                             |  |
| $PM_{10}$ day        | 50                            |                   | 28                | 14                             |  |
| $PM_{10}$ year       | 40                            | 20                | 9                 | 8                              |  |
| $PM2.5$ day          | 25                            | -                 | 18                | 10                             |  |
| $PM25$ year          | 25                            | 12.5              | 6                 | 6                              |  |

**Table 3: MQO as defined in the AQD and in the current version of DELTA** 

## <span id="page-15-1"></span><span id="page-15-0"></span>4.2. MODEL PERFORMANCE CRITERIA (MPC) FOR BIAS, R AND SD

A characteristic of the proposed  $MQI$  is that errors in BIAS,  $\sigma_M$  and R are condensed into a single number. These three different statistics are however related as follows:

$$
MQI^{2} = \frac{RMSE^{2}}{(\beta RMS_{U})^{2}} = \frac{BIAS^{2}}{(\beta RMS_{U})^{2}} + \frac{(\sigma_{M} - \sigma_{O})^{2}}{(\beta RMS_{U})^{2}} + \frac{2\sigma_{O}\sigma_{M}(1 - R)}{(\beta RMS_{U})^{2}}
$$
(10)

By considering ideal cases where two out of three indicators perform perfectly, separate MPC can be derived from [\(10\)](#page-15-2) for each of these three statistics. For example, assuming R=1 and  $\sigma_{M}$ =  $\sigma_{O}$  in equation [\(10\)](#page-15-2) leads to an expression for the bias model performance indicator (MPI) and bias model performance criterion (MPC) as:

<span id="page-15-2"></span>
$$
MPI^2 = \frac{BIAS^2}{(\beta RMS_U)^2} \qquad \text{and} \quad MPC = \frac{BIAS^2}{(\beta RMS_U)^2} \le 1.
$$

This approach can be generalised to the other two MPI (see table below).

<span id="page-16-2"></span>

| <b>MPI</b>                                                  | <b>MPC</b>                                                     |      |
|-------------------------------------------------------------|----------------------------------------------------------------|------|
| BIAS ( $R = 1$ , $\sigma_Q = \sigma_M$ )                    | $ BIAS  \leq \beta RMS_{II}$                                   | (11) |
| R(BIAS = 0, $\sigma$ <sub>O</sub> = $\sigma$ <sub>M</sub> ) | $R \geq 1 - 0.5 \beta^2 \frac{R M {S_U}^2}{\sigma_O \sigma_M}$ | (12) |
| Std. dev. $(BIAS = 0, R = 1)$                               | $ \sigma_M - \sigma_O  \leq \beta RMS_{II}$                    | (13) |

<span id="page-16-1"></span><span id="page-16-0"></span>**Table 4: Model performance indicators and criteria for temporal statistics**

One of the main advantages of this approach for deriving separate MPI is that it provides a selection of statistical indicators with a consistent set of performance criteria based on one single input: the observation uncertainty  $U(O_i)$ . The  $MQI$  is based on the RMSE indicator and provides a general overview of the model performance while the associated MPI for correlation, standard deviation and bias can be used to highlight which of the model performance aspects need to be improved. It is important to note that the model performance criteria for bias, correlation, and standard deviation represent necessary but not sufficient conditions to ensure fulfillment of the  $MQO$ .

On the basis of Equation [\(10\)](#page-15-2) several zones are identified on the MPC diagrams in DELTA.

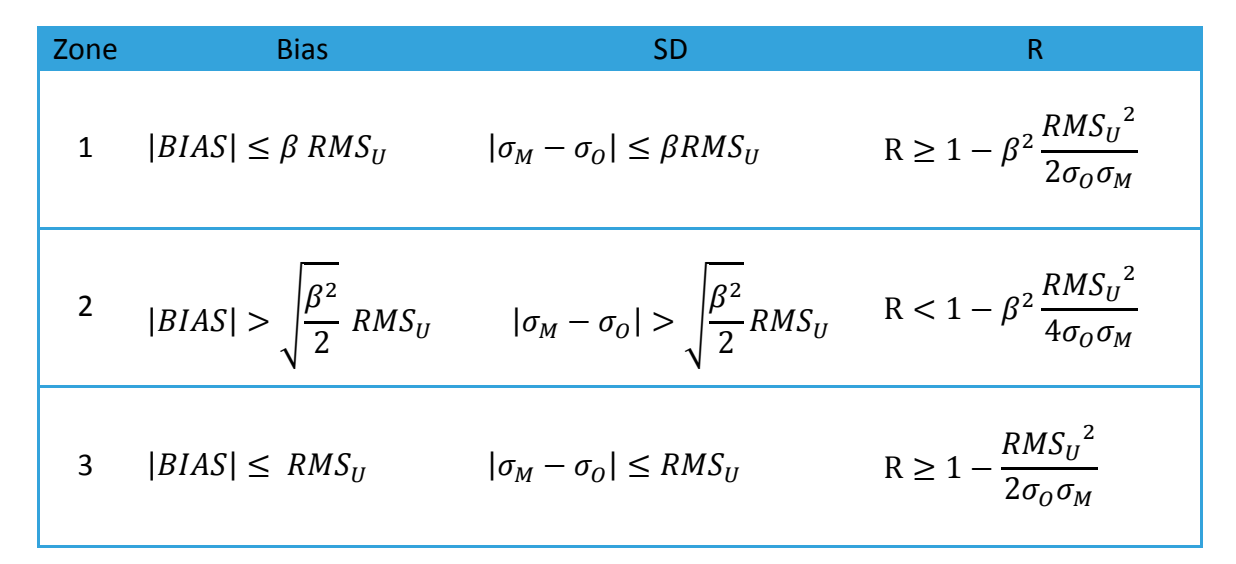

**Table 5: Criteria used to differentiate the different zones (orange, green and dashed lines limits) in the MQO and MPC diagrams**

*Zone 1*: This is the fulfillment MPC zone (green in diagrams). For yearly averaged values the bias MPC criteria becomes the MQO.

*Zone 2*: This zone (orange in diagrams) highlights which of the three error types is dominating (i.e. which term in Equation [\(10\)](#page-15-2) is larger than 0.5). This zone still indicates fulfillment of the MPC but the error is dominated by this particular indicator.

*Zone 3*: The error between modeled and observed values lies within the measurement uncertainty range. This zone is indicated by a dashed line within the green shaded area

# 4.2.1. MPC FOR SPATIAL CORRELATION AND STANDARD DEVIATION

<span id="page-17-0"></span>In the benchmarking performance report (see [Section 5\)](#page-18-1) spatial statistics are also calculated. For hourly frequency, the model results are first averaged yearly at each station. A correlation and a standard deviation indicator are then calculated for this set of averaged values. Formulas [\(12\)](#page-16-0) and [\(13\)](#page-16-1) are still used but RMSU is substituted by  $RMS_{\overline{U}}$  where  $RMS_{\overline{U}} = \sqrt{\frac{1}{N}}$  $\frac{1}{N}\sum U(\bar{O})^2$ . The same approach holds for yearly frequency output.

| <b>MPI</b>  | <b>MPC</b>                                               |      |
|-------------|----------------------------------------------------------|------|
| Correlation | $R \ge 1 - 0.5\beta^2 \frac{RMS_U^2}{\sigma_o \sigma_M}$ | (14) |
| Std. dev.   | $ \sigma_M - \sigma_O  \leq \beta RMS_{\overline{U}}$    | (15) |

**Table 6: Model performance indicators and criteria for spatial statistics**

# 4.2.2. MPC FOR HIGH PERCENTILES

<span id="page-17-1"></span>The MQI and MPI described above provide insight on the quality of the model average performances but do not inform on the model capability to reproduce extreme events (e.g. exceedances). For this purpose a specific MPI indicator is proposed as:

<span id="page-17-2"></span>
$$
MPI_{perc} = \frac{|M_{perc} - O_{perc}|}{\beta U_{95}(O_{perc})} \quad \text{and} \quad MPC: MPI_{perc} \le 1 \tag{16}
$$

where "perc" is a selected percentile value and  $M_{\text{perc}}$  and  $O_{\text{perc}}$  are the modelled and observed values corresponding to the selected percentile. The denominator is directly given as a function of the measurement uncertainty characterizing the  $O<sub>perc</sub>$  value. The default percentile value is currently set to 95% excepted for hourly  $NO<sub>2</sub>$  which is automatically set to 99.8% (19th occurrence in 8760 hours), 92.9% for the 8h daily maximum  $O_3$  (26th occurrence in 365 days) and 90.1% for daily  $PM_{10}$  and  $PM_{2.5}$  (36th occurrence in 365 days). Note that this indicator is only used in the [summary report.](#page-20-0)

# <span id="page-18-0"></span>4.3. THE 90% PRINCIPLE

For all statistical indicators used in DELTA for benchmarking purposes the approach currently used in the AQD has been followed. This means that the model quality objective must be fulfilled for at least 90% of the available stations. The practical implementation of this approach in DELTA consists in calculating the MQI associated to each station, rank them in ascending order and inferring the 90th percentile value according to the following linear interpolation (for nstat station):

$$
MQI_{90th} = MQI(stat_{90}) + [MQI(stat_{90} + 1) - MQI(stat_{90})] * dist
$$
 (17)

where stat<sub>90</sub> = integer(nstat\*0.9) and dist=  $[{\rm nstat} * 0.9 - {\rm integer}({\rm nstat} * 0.9)]$ . If only one station is used in the benchmarking,  $MQI_{90th} = MQI(station) * 0.9$ . A similar approach is used to calculate the corresponding model uncertainty. The MQO is then expressed as:

<span id="page-18-3"></span>
$$
MQO: \quad MQI_{90th} \le 1 \tag{18}
$$

# <span id="page-18-1"></span>**5. BENCHMARKING REPORT**

These reports are currently available for the hourly  $NO<sub>2</sub>$ , the 8h daily maximum  $O<sub>3</sub>$  and daily  $PM_{10}$  and  $PM_{2.5}$ .

<span id="page-18-2"></span>5.1. HOURLY FREQUENCY

# <span id="page-18-4"></span>*TARGET DIAGRAM (UPPER DIAGRAM)*

The MQI as described by Equation [\(5\)](#page-11-2) is used as main indicator. In the normalised Target diagram, it represents the distance between the origin and a given station point. As mentioned above the performance criterion for the target indicator is set to unity (circle limit) regardless of spatial scale and pollutant and it is expected to be fulfilled by at least 90% of the available stations. The normalised bias (first term on the right hand side of Equation [\(10\)](#page-15-2)) is used for the vertical axis while the centred root mean square error (CRMSE) (sum of the two last terms on the right hand side of Equation [\(10\)](#page-15-2)) is used to define the X axis.

The MQI associated to the 90th percentile worst station is calculated (see previous section) and indicated in the upper left corner. It is meant to be used as the main indicator in the benchmarking procedure and should be less or equal to one. The uncertainty parameters (α,  $\beta$ ,  $U_r^{RV}$  and RV) used to produce the diagram are listed on the top right-hand side. In blue color, the resulting model uncertainty is calculated according to equation [\(9\)](#page-12-2) and is provided as output information. If relevant, the value of the MQI obtained, if all data were to be yearly averaged, is also provided.

The four quadrants in the Target diagram correspond to the following conditions, all based on Equation [\(10\)](#page-15-2):

| Condition I                                                   | <b>Condition II</b>                                    | Position in Target |
|---------------------------------------------------------------|--------------------------------------------------------|--------------------|
| $BIAS^2 > (\sigma_M - \sigma_0)^2 + 2\sigma_0\sigma_M(1 - R)$ | BIAS  > 0                                              | Top quadrant       |
| $BIAS^2 > (\sigma_M - \sigma_0)^2 + 2\sigma_0\sigma_M(1 - R)$ | BIAS  < 0                                              | Bottom quadrant    |
| $BIAS^2 < (\sigma_M - \sigma_0)^2 + 2\sigma_0\sigma_M(1 - R)$ | $(\sigma_M - \sigma_0)^2 > 2\sigma_O \sigma_M(1 - R)$  | Right quadrant     |
| $BIAS^2 < (\sigma_M - \sigma_o)^2 + 2\sigma_o\sigma_M(1 - R)$ | $(\sigma_M - \sigma_0)^2 < 2\sigma_0 \sigma_M (1 - R)$ | Left quadrant      |

**Table 7: Criteria used to differentiate quadrants in the target diagram**

The equation used to distinguish the right (SD) from the left quadrants (R) (condition II) can be rewritten as:

$$
(\sigma_M - \sigma_O)^2 = 2\sigma_O \sigma_M (1 - R) \leftrightarrow \frac{(\sigma_M - \sigma_O)^2}{\sigma_O^2} = \frac{2\sigma_M (1 - R)}{\sigma_O} \leftrightarrow R = 1 - \frac{NMSD^2}{2(1 + NMSD)}
$$

Or in graphical terms:

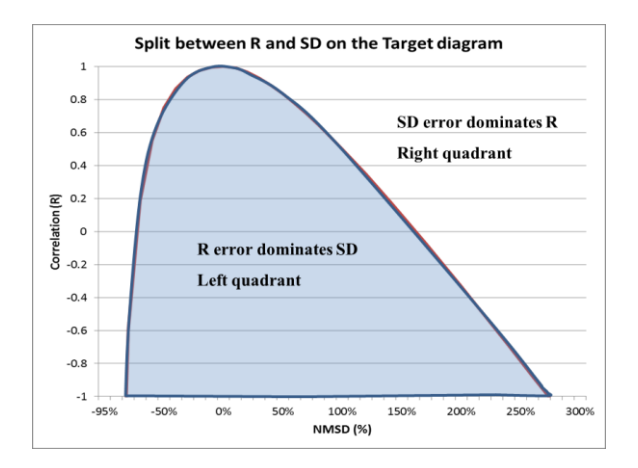

**Figure 11: Split between R- and SD-dominated errors in the Target diagram. (R,SD) indices couples falling in the blue shaded area will be located on the left quadrant, others on the right quadrant.**

It is straightforward from this diagram to identify which couples of SD and R indices will lead the station to be within the left or right quadrants

In addition the Target diagram also allows distinguishing easily the performances for single stations or group of stations (e.g. different geographical regions in this example) by the use of different symbols and/or colours.

More details on this adapted Target diagram can be found in METHOD2012.

# <span id="page-20-0"></span>*SUMMARY REPORT (LOWER DIAGRAM)*

The summary statistics table provides information on model performances. It is meant as a complementary source of information to the MQI (upper diagram) to identify model strengths and weaknesses. The summary report is structured as follows:

- o ROWS 1-2 (OBS) provide the measured observed means and number of exceedances for the selected stations. In benchmarking mode, the threshold values for calculating the exceedances are set automatically to 50, 120 and 200  $\mu$ g/m3 for the daily PM<sub>10</sub>, the hourly NO<sub>2</sub> and the 8h daily O<sub>3</sub> maximum, respectively. For other variables (PM<sub>25</sub>, WS...) for which no threshold exists, the value is set to 1000 so that no exceedance is shown.
- $\circ$  ROWS 3-6 (TIME) provide an overview of the temporal statistics for bias, correlation and standard deviation as well as information on the ability of the model to capture the highest range of concentration values. Each point represents a specific station. Values for these four parameters are estimated via equations [\(11\)](#page-16-2), [\(12\)](#page-16-0), [\(13\)](#page-16-1) and [\(16\)](#page-17-2) respectively. The green shaded area represents criteria fulfilment. The orange shaded area (for the three first indicators) represents fulfilment but the error associated to the particular statistical indicator is dominant (see Concepts [Section](#page-15-0) [4.2\)](#page-15-0). Note again that fulfilment of the bias, correlation, standard deviation and high percentile related indicators (MPC) does not guarantee that the overall MQO based on RMSE is fulfilled.
- o ROWS 7-8 (SPACE) provide an overview of spatial statistics for correlation and standard deviation. Average values over the selected time period are first calculated for each station and these values are then used to compute the spatial correlation and standard deviation. Fulfilment of the performance criteria [\(12\)](#page-16-0) and [\(13\)](#page-16-1) is then checked for these values. As a result only one point representing the spatial correlation of all selected stations is plotted. Colour shading follows the same rules as for rows 3-5.

Note that for indicators in rows 3 to 8, values beyond the proposed scale will be represented by the station symbol being plotted in the middle of the dashed zone on the right/left side of the proposed scale

For all indicators, the third column provides information on the fulfilment of the performance criteria (green if fulfilling, red if not).

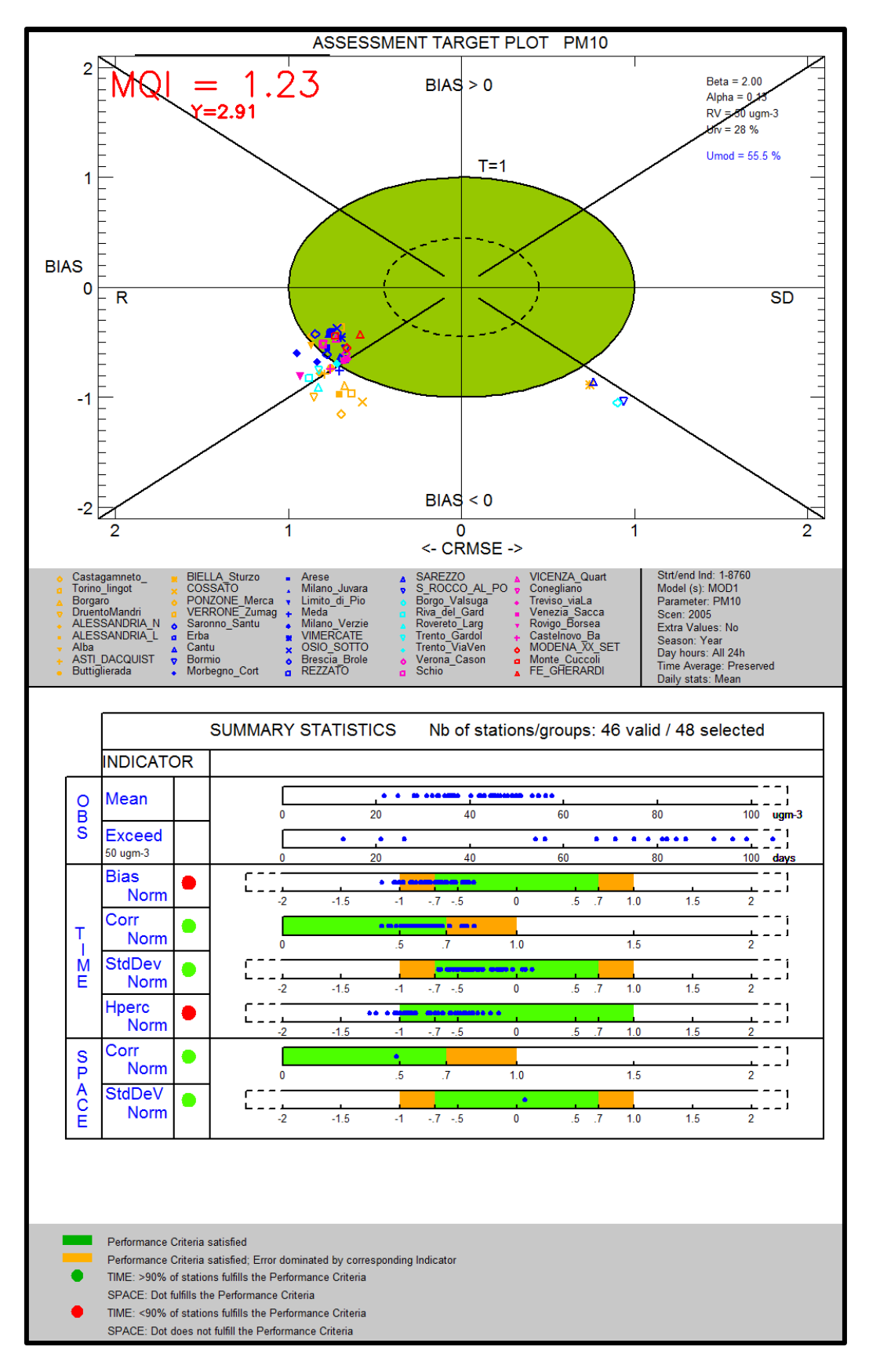

**Figure 12: Example of benchmarking performance summary report**

# <span id="page-22-0"></span>5.2. YEARLY FREQUENCY

# *SCATTER DIAGRAM (UPPER DIAGRAM)*

The MQI equation [\(6\)](#page-12-3) for yearly averaged results (i.e. based on the bias) is used as main indicator. In the scatter plot, it is used to represent the distance from the 1:1 line. As mentioned above it is expected to be fulfilled by at least 90% of the available stations and a MQI value representative of the 90th percentile is calculated according to [\(17\)](#page-18-3). The uncertainty parameters ( $\alpha$ ,  $\beta$ ,  $U_r^{RV}$ ,  $N_{np}$ ,  $N_p$  and RV) used to produce the diagram are listed on the top right-hand side together with the associated model uncertainty calculated from [\(9\)](#page-12-2).

The Scatter diagram also provides information on performances for single stations or group of stations (e.g. different geographical regions in this example below) by the use of symbols and colours.

More details on the scatter diagram and possible options can be found in METHOD2012.

# <span id="page-22-1"></span>*SUMMARY REPORT (LOWER DIAGRAM)*

The summary statistics table provides information on model performances. It is meant as a complementary source of information to the bias-based MQI to identify model strengths and weaknesses. It is structured as follows:

- $\circ$  ROW 1 (OBS) provides the measured observed means for the selected stations.
- o ROW 2 (TIME) provides information on the bias-based MQI for each selected stations. Note that this information is redundant with the scatter diagram but kept if the summary report is used independently from the scatter diagram.
- o ROWS 3-4 (SPACE) provide an overview of spatial statistics for correlation and standard deviation. Annual values are used to calculate the spatial correlation and standard deviation. Criteria (8) and (9) are here used to check fulfilment of the model performance criteria. The same explanation for the green and orange shaded areas as for the hourly report holds.

Note that for indicators in rows 2 to 4, values beyond the proposed scale will be represented by the station symbol being plotted in the middle of the dashed zone on the right/left side of the proposed scale

The third column provides information on the fulfilment of the performance criteria (green if fulfilment, red if not).

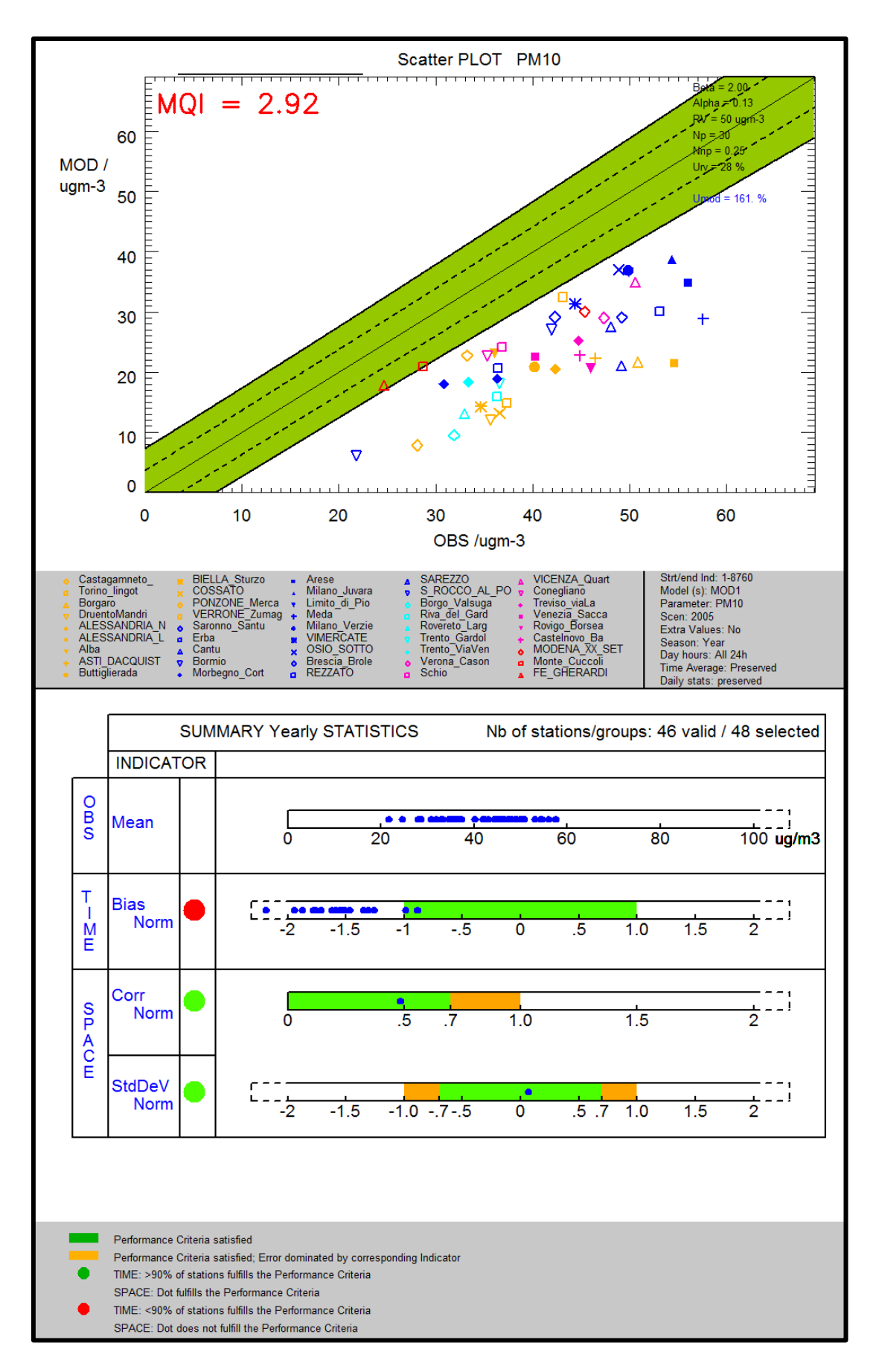

**Figure 13: Example of benchmarking performance summary report**

<span id="page-24-0"></span>Cuvelier C., P. Thunis, R. Vautard, M. Amann, B. Bessagnet, M. Bedogni, R. Berkowicz, J. Brandt, F. Brocheton, P. Builtjes, C. Carnavale, A. Coppalle, B. Denby, J. Douros, A. Graf, O. Hellmuth, A. Hodzic, C. Honoré, J. Jonson, A. Kerschbaumer, et al., 2007: CityDelta: A model intercomparison study to explore the impact of emission reductions in European cities in 2010. Atmospheric Environment, Volume 41, Issue 1, Pages 189-207

Thunis P., L. Rouil, C. Cuvelier, R. Stern, A. Kerschbaumer, B. Bessagnet, M. Schaap, P. Builtjes, L. Tarrason, J. Douros, N. Moussiopoulos, G. Pirovano, M. Bedogni, 2007, Analysis of model responses to emission-reduction scenarios within the CityDelta project, Atmospheric Environment, Volume 41, Issue 1, January 2007, Pages 208-220

Thunis P., E. Georgieva, S. Galmarini, 2010: A procedure for air quality models benchmarking. [\(http://fairmode.ew.eea.europa.eu/fol568175/work-groups\)](http://fairmode.ew.eea.europa.eu/fol568175/work-groups)

P. Thunis, A. Pederzoli, D. Pernigotti, 2010: Performance criteria to evaluate air quality modeling applications, Atmospheric Environment, Volume 59, November 2012, Pages 476-482

Thunis P., D. Pernigotti and M. Gerboles, 2012: Model quality objectives based on measurement uncertainty: Part 1: Ozone. 2012 Atmospheric Environment, Volume 79, November 2013, Pages 861- 868

Pernigotti D., P. Thunis, M. Gerboles and C. Belis.2012. Model quality objectives based on measurement uncertainty: Part II: PM10 and NO2. Atmospheric Environment, Volume 79, November 2013, Pages 869-878

# Part II

<span id="page-25-1"></span><span id="page-25-0"></span>**USER'S GUIDE**

## <span id="page-26-0"></span>**1. WHAT'S NEW?**

# <span id="page-26-1"></span>FROM VERSION 5.2 TO 5.3

- The sections dealing with the observation uncertainty and MQO have been re-written to be consistent with the guidance document on MQO. The main changes are in the interpretation of the MQO but those changes do not affect the stringency of the previously defined MQO with the exception of the following parameters:
	- $PM_{10}$  yearly and PM<sub>2.5</sub> (parameters N<sub>p</sub> and N<sub>np</sub> have been changed)
	- o O3 (the value of Ur has been changed from 12.6 to 18%)
- Update of the csv to cdf converter for modelling results (see section **[8.2](#page-45-0)**)
- Functionalities have been added to edit the dump files (information needed to produce a specific diagram) and the summary statistics report (the main statistical indicators are saved for all selected stations) automatically from the main DELTA interface (see section **[4.3](#page-41-0) under help item**)

# <span id="page-26-2"></span>FROM VERSION 5.1 TO 5.2

- The formula used to calculate the spatial correlation and standard deviation in the summary performance report has been corrected (see Section [4.2.1](#page-17-0)). Values for N<sub>p</sub> and N<sub>np</sub> for O<sub>3</sub> are now proposed in order to calculate these spatial statistics.
- Update of the csv to cdf converter for modelling results (see section **[8.2](#page-45-0)**)

## <span id="page-26-3"></span>FROM VERSION 5.0 TO 5.1

- All benchmarking summary performance report are now produced in bmp format (in place of postscript previously)
- Fonts are optimized for (1) better display and (2) compatibility with Linux operating systems
- A correction to the implementation of formula (8) [MQO correlation] has been made

## <span id="page-26-4"></span>FROM VERSION 4.0 TO 5.0

- An installer is now provided for DELTA under Windows environment. No prior installation of the IDL virtual machine is any more requested. A demo dataset is provided within this installer. See installation instruction in the [next section.](#page-27-2)
- A Linux version is available for download. See installation instruction in the [next section.](#page-27-2)
- The utility function "[Data-Check Integrity Tool](#page-46-1)" is automatically run by default with new datasets to check the consistency of the input data files. This run is performed once only. Note that at first application, this function will also convert automatically the observation data from csv to cdf format to speed-up future use with DELTA.
- Modelling data entered in "csv" format can be converted to "cdf" format through a convertion functionality incorporated in the DELTA tool (old csv2cdf).
- Percentiles value for O3 and PM10/PM2.5 used to calculate the high percentile indicator included in the summary report have been set to correct values (from 90.4 to 92.9% for O3 and from 93.1 to 90.1% for PM2.5 and PM10). Values have been corrected in the first part of this guide accordingly.
- Paths to existing applications (Word, Excel, Google Earth...) need to be set in the *[init.ini](#page-29-0)* file in the resource directory. This operation can now be done automatically through the "Find external

application paths" in the help menu. Note that this operation requires a substantial amount of time but will be performed once only.

- Some minor bugs in the formula of Tables 2, 3 and 4 in the first Section have been corrected.
- For yearly models:
	- o The mouse recognize functionality has been re-activated for the summary report (bug fix)
	- o Monitoring data can be formatted in [one single "csv" file](#page-33-0)

## <span id="page-27-0"></span>FROM VERSION 3.4 TO 4.0

- Inclusion of a new diagram "[geomap](#page-65-0)" for hourly/daily model results.
- The X-axis of th[e target diagram](#page-18-4) is positive in both directions.
- Uncertainty parameters are now indicated on th[e target diagram](#page-18-4) and on the scatter diagram
- Addition o[f new MQO for PM2.5, WS and TEMP.](#page-10-1) Parameters for the PM2.5 MQO have been revised to avoid uncertainties smaller than PM10 in the lower concentrations range.
- Update of uncertainty parameters for [NO2 and PM10](#page-10-1) (yearly and hourly)
- Inclusion of the [myDeltaInput](#page-43-2) option to facilitate the management of multiple datasets. Note that DELTA can run in absence of this new input file.
- Inclusion of MQO for SO4, NH4, NO3, EC and TOM for testing purposes. Uncertainty parameters are available in the "goalscriteria\_oc.dat" configuration file.
- Correction of geomap SD and R error symbol types: switch to be consistent with Target.
- Correction of the counting of valid station in the yearly scatter diagram
- Modifications of th[e hourly/daily summary report:](#page-20-0) the RDE indicator has been suppressed and substituted by a threshold indicator
- The bug in the summary report (calculation of the spatial correlation and spatial standard deviation no point appearing) has been fixed.
- The legend of th[e summary report](#page-20-0) has been re-designed
- Modification of th[e yearly summary report:](#page-22-1) RDE has been dropped.
- Correction of [Target diagram:](#page-56-0) SD and R related errors were assigned the wrong side of the diagram (left vs. right)
- Uncertainty values for PM10 TEOM and beta-ray measurement techniques have been included in the "goalsandcriteria oc" configuration file. See [here](file:///C:/Users/thuniph/Desktop/Delta_SVN/help/Playing%23_) for more details.
- Addition of a "save main statistical indices" option. This option runs automatically when the summary report diagram is selected. Se[e here](#page-43-3) for more details.
- Correction: The generation of performance reports in pdf format did not work properly in version 3.6.
- The MQO for 3h average NO2 has been removed
- $\bullet$

# <span id="page-27-1"></span>**2. INSTALLATION AND RUNNING STEPS**

<span id="page-27-2"></span>The current version of the Delta Tool is available for Windows and Linux environments.

#### **Installation and running steps under WINDOWS**

- Download and run the setup.exe file available on the Delta web page. This will create a "Delta Tool" icon on the desktop as well a "JRC\_DELTA" menu in the Windows start menu (lower left icon on your desktop). You can launch the application by double-clicking on the icon.
- After the first installation the software is configured to operate with a demo dataset. If you wish to reuse data you produced with an earlier version of the software, please follow the below steps:
- <span id="page-28-1"></span>o Access the \$home\$ directory through the JRC\_DELTA menu.
- o Create a sub-directory under data/monitoring, e.g. "Mydata" (parallel to demo) and include in it your monitoring data.
- o Create a sub-directory under data/modeling, e.g. "Mydata" (parallel to demo) and include in it your modeling data
- o Include your startup.ini file and rename it into startup\_MyData.ini in the resource subdirectory
- $\circ$  Adapt the names and paths in th[e MyDeltaInput](#page-43-2) file (change demo into Mydata). The MyDeltaInput is placed on the resource subdirectory but is also accessible through the start menu.
- o Re-start the Delta application
- A "JRC-DELTA" program item in the start menu gives you access to 1) the home installation directory, 2) the MyDeltaInput configuration file, 3) the user's guide and 4) the web-site.

#### **Installation and running steps under LINUX**

- Download and uncompress the setup\_linux.tar.gz file available on the Delta web page in a new directory (e.g. DeltaTool). This will create a DeltaTool.exe as well as a sub-directory structure (resource, configuration, data...). You will need to do the following operations:
	- 1) Edit the "app.folder.ini file and modify the absolute path (e.g. /home/…/DeltaToolVXX/). Do not forget the final "/" at path end.
	- 2) Allow execution permission to the file DeltaTool (chmod +x deltaTool)
	- 3) If permission error persist, change all permission of folders and subfolders to allow execution mode (chmod -R 777)

You can then launch the application by running the DeltaTool executable (./DeltaTool). Note that some screen applications (e.g. putty) generate problems.

- After the first installation the software is configured to operate with a demo dataset. If you wish to reuse data you produced with an earlier version of the software, please follow the below steps:
	- o Create a sub-directory under data/monitoring, e.g. "Mydata" (parallel to demo) and include in it your monitoring data.
	- o Create a sub-directory under data/modeling, e.g. "Mydata" (parallel to demo) and include in it your modeling data
	- o Include your startup.ini file and rename it into startup\_MyData.ini in the resource subdirectory
	- $\circ$  Adapt the names and paths in th[e MyDeltaInput](#page-43-2) file (change demo into Mydata). The MyDeltaInput is placed in the resource subdirectory.
	- o Re-start the Delta application
	- o Paths will need to be updated in the init.ini file (under the resource sub-directory) to allow some external applications to run (Word, pdf reader…).

The user's guide is available in the help sub-directory

#### 2.1. PREPARATION OF INPUT FILES

<span id="page-28-0"></span>In order to run the Tool, the following files have to be prepared by the user

- The configuration file <startup.ini>. This file is located in folder ...\resource. For handling different data (obs - mod) sets, see Users Guide **Section [Error! Reference source not found.](#page-43-2)**
- $\checkmark$  Files with observed data (one file for each monitoring station). These files should be in "csv" or "cdf" format and be placed in folder ...\data\monitoring
- $\checkmark$  Files with modeled data at the locations of the stations (one file per model and scenario). Such files should be in "csv" or "cdf" format. If only "csv" files are available, DELTA will automatically create a "cdf" version at first use. Each .cdf file may contain model results for several locations (stations). The .cdf files should be placed in folder ...\data\modeling. If results from more than one model are used, the utility to create cdf files from csv files should be used (available from help menu, see [Section 8.2\)](#page-46-1).
- $\checkmark$  The file "[MyDeltaInput](#page-43-2)" in the resource directory should then be adapted to the paths and file names selected by the user.

# <span id="page-29-0"></span>INIT.INI

The resource folder contains an ASCII file named *init.ini* where specific software (WORD, ADOBE...) location information should be provided. The user should modify the paths according to his personal installation settings. This is needed, e.g, to be able to use the help in the Delta Tool. The right hand side of the following lines (end of the *init.ini* file) should be adapted. This updating operation can be done manually or automatically through the help menu ("find external application paths"). **Note that this operation might require a substantial amount of time but will be performed once only on a given computer**.

BROWSER\_LOCATION=C:\Program Files\Mozilla Firefox\firefox.exe

WORKSHEET\_LOCATION=C:\Program Files\Microsoft Office\OFFICE11\EXCEL.EXE

DOCUMENTSREADER\_LOCATION=C:\Program Files\Microsoft Office\OFFICE11\WINWORD.EXE

NOTEPAD\_LOCATION=notepad.exe

PDFREADER\_LOCATION=C:\Program Files\Adobe\Acrobat 7.0\Acrobat\Acrobat.exe

GOOGLEEARTH\_LOCATION=C:\Program Files\Google\Google Earth\client\googleearth.exe

# <span id="page-29-1"></span>STARTUP.INI

The configuration file (startup.ini) is common to both inputs with hourly and yearly frequencies. It is located in ...\resource. The file is in ASCII format and contains some general information about the spatial scale, the parameters selected for evaluation and the characteristics of the monitoring stations. The file has three main sections:

- MODEL includes information about the year, spatial scale and input frequency.
- PARAMETERS includes variable names and measurement units
- MONITORING includes list of all stations with their siting characteristics and parameters measured.

The following conventions apply:

- Each blank row or each line beginning with "[", ";" or "#" will be discarded
- No blanks between fields are permitted
- Line breaks are not allowed.
- The three section headers: "[MODEL]", "[PARAMETERS]" and "[MONITORING]" are compulsory,
- Station codes and abbreviation codes must be unique.
- The station names should not include blanks and special characters such as "."," ' ", ";","-"
- Only the symbol "\_" is allowed.
- Variables must be separated by an asterisk.
- The station names must be EXACTLY (including case sensitivity) the same used in the observation data files and modeled data files.

#### **Example:**

[MODEL] ;Year ;frequency ;Scale 2009 hour urban [PARAMETERS] ;Species;type;measure unit SO2;POL;µgm-3 NO2;POL; µgm-3 PM25;POL; µgm-3 PM10;POL; µgm-3 WS;MET; m/s TEMP;MET; C [MONITORING] Stat\_Code;Stat\_Name;Stat\_Abbreviation;Altitude;Lon;Lat;GMTlag;Region;Stat\_Type;Area\_Type;Siting; listOfvariables IT00000;station0;STAT0;681.;8.931;44.31;GMT+1;Lombardia;Background;Urban;Plane;TEMP\*PM10\*O3; IT00001;station1;STAT1;962.;10.03;44.97;GMT+1;Veneto;Traffic;SubUrban;Hilly;TEMP\*O3; IT00002;station2;STAT2;851.;11.34;44.18;GMT+1;Piemonte;traffic;urban;Mountain;WS\*PM10\*O3\*SO2; IT00003;station3;STAT3;806.;7.597;46.02;GMT+1;Emilia-Romagna;Industrial;Rural;Valley;WS; IT00004;station4;STAT4;769.;8.222;44.29;GMT+1;Lombardia;Background;Urban;Plane;TEMP\*O3; IT00005;station5;STAT5;163.;9.193;45.85;GMT+1;Friuli Venezia Giulia;Unknown;Unknown;Coastal;PM10;

... <EOF>

#### **Description:**

#### [MODEL] section:

The first three lines are just comments

- *Year*: year of interest
- *Frequency* (lowercase): Either hour or year. This parameter should be set to "hour" for models delivering outputs with an hourly or daily frequency and set to "year' for models delivering outputs as annual averages (see [User's Guide Section](#page-28-1) [0\)](#page-28-1).
- *Scale* (lowercase): Either local (traffic), urban or regional. But not used currently

#### [PARAMETERS] section:

The first line is a comment which gives a hint of the contents of the following lines:

- *Species*: name of the variable (lower or upper case but should be consistent with observation and modeling files)
- *Type*: "POL" and "MET" indicate air quality and meteorological variables respectively. These categories are created to facilitate filtering during the selection phase and can be defined by the user at his convenience.

 *Measure units*: the units MUST be μgm-3 for concentrations. For the other variables, see the notes below.

Notes:

- Each line contains the name of a parameter, the type and the measurement unit, separated by semicolons. The parameters are those available in the observation dataset. It is permitted to have lines with parameters not present in the dataset. The sequence of parameters is irrelevant.
- Some parameter names and units are pre-assigned and should be obligatory followed (since they are used in the benchmarking procedure):  $O_3$  [ $\mu$ gm-3], NO<sub>2</sub> [ $\mu$ gm-3], PM<sub>10</sub> [ $\mu$ gm-3], WS [ms-1] (wind speed), TEMP [degC] - temperature, SH [g/kg] (specific humidity)

#### [MONITORING] section

The first row contains the labels. The labels currently referred to as: region, station type, area type and siting can be modified by the user and will appear as modified in the data selection window. Each subsequent row refers to a given station, where:

- Stat\_Code: national identification of the station e.g. AT0001ST, or VEN00356, or user's assigned code (e.g. STAT001)
- Stat\_Name (case sensitive): combination of letters and/or numbers ; only the symbol "\_" is allowed blanks and special characters are not allowed
- Stat Abbreviation: station name abbreviation (4 letters). The abbreviation will be the one identifying the station on the DELTA output graphs and statistics
- Altitude: height above sea level (in meters)
- Lon, Lat: Longitude and Latitude (in decimal degrees)
- GMTlag: Time zone (currently not used)
- Region: Name of the administrative region to which the station belongs. In alternative a user defined region (Naming rules similar to "Stat\_Name")
- Stat\_Type: background, traffic, industrial
- Area\_Type: urban, suburban, rural
- Siting: Categories are proposed: mountain, hilly, plane, valley or coastal. They will be used eventually to group stations and calculate average statistics for each group; If other categories suit better user's stations, they can be defined here.
- listOfvariables..: The variables measured at each station , (PM<sub>10</sub>, O<sub>3</sub>, WS etc). The variables are separated by an asterisk.

**Note**: It is left to the user to assign appropriate fields to classify stations. In our example, REGION, STAT\_type, Area\_Type and Siting are selected but other choices could have been made. These choices will configure the widget menus to help with the selection of stations according to the chosen fields.

## <span id="page-31-0"></span>2.2. OBSERVATION FILE

# <span id="page-31-1"></span>HOURLY FREQUENCY

Monitoring stations to be used with the Tool may have either air quality data, either meteorological data or both.

#### **csv format**

#### *Files names and type:*

- Each station must have an associated file containing the data in comma separated format and with extension .csv, e.g. "**station1.csv"**
- The file names should be consistent (including case sensitivity) with the naming rules used in the configuration file (startup.ini).

#### *Files location:*

….\data\monitoring

#### *Files structure:*

The first row must contain the labels of the columns: year (4 digits), month (1-12), hour (0-23) and the names of the observed parameters at each station. Following lines should include the observed values on an hourly basis (8760 rows (or 8784 for leap year) if entire year is available). If for a given hour data are missing for all parameters, the line can be omitted. Data are recognized by their associated date and time.

#### **Example: filename <station1.csv>**

```
year;month;day;hour;O3;PM10;WS;WD;TEMP;
2005;1;1;0;40.1;55.4;0.75;310;15.6; 
2005;1;1;1; 40.1;55.4;0.75;310;15.6; 
2005;1;1;2; 40.1;55.4;0.75;310;15.6;
…
```
2005;12;31;23; 40.1;55.4;0.75;310;15.6; <EOF>

#### **Particular requirements:**

- The station names used in startup.ini must be used for each one of these files.
- For non-annual average values each file must contain observation values on an hourly basis. For leap years, data for February  $29<sup>th</sup>$  may be included in the files.
- Data will be read by dates. Missing dates (i.e. lines) will automatically be treated by DELTA as -999.
- If data are monitored on a daily basis (e.g PM10), please put the daily value at all hours from 0 to 23 for this day.

Remark: Daily deposition observations (for example rain) should be distributed over the 24 hours of the particular day.

- If both air quality and meteorological measurements are available for the same site, the data must be included in the same file (as in the example above)
- Each blank row or beginning with "[", ";" or "#" will be discarded
- Spaces are not permitted between the fields.
- Line breaks are not allowed.
- The semi-column ending each lines is not mandatory

#### **cdf format**

The "cdf" format is identical to the one specified for [modeling result data \(option 2\).](#page-33-2) If provided as "csv", the conversion from to "cdf" will be performed automatically when running DELTA if your set of data is new. If not done automatically, you can always perform this operation by running the ["check integrity tool"](#page-46-1) available under the help menu.

# <span id="page-33-0"></span>YEARLY FREQUENCY

#### **Option 1: Each station monitoring data is assigned a specific file**

#### *Files names and type:*

- Each station must have an associated file containing the data in comma separated format and with extension .csv, e.g. "**station1.csv"**
- The file names should be consistent with the naming rules used in the configuration file <startup.ini> (see Sectio[n 0\)](#page-29-1).

#### *Files location:*

….\data\monitoring

#### *Files structure:*

The first row must start with the label "YearlyAvg" to indicate that yearly averaged results are used. Should follow the year (4 digits) and species of interest. All fields should be separated by semi-column. Row 2 should contain the numeric observed values for the parameters mentioned in row 1.

#### **Example: filename <station1.csv>**

YearlyAvg;2009;PM10;NO2;WS

; parameter1;parameter2;parameter3

55.1;15.6; 2.1

<EOF>

#### **Particular requirements:**

- The station names used in startup.ini must be used for each one of these files.
- If data are missing the gaps should be filled by -999.
- If both air quality and meteorological measurements are available for the same site, the data must be included in the same file (as in the example above)
- Each blank row or beginning with "[", ";" or "#" will be discarded
- Spaces are not permitted between the fields.
- Line breaks are not allowed.

#### **Option 2: All station monitoring data are assigned to a single file**

<span id="page-33-1"></span>This "csv" format should be identical to the one specified for [yearly modeling result data.](#page-35-0) **Important**: the name of the file is mandatory: "OBS\_Yearly.csv"

# 2.3. MODEL FILE

## <span id="page-33-2"></span>HOURLY FREQUENCY

Modeled data can be prepared in one of the following formats:

- netcdf (option 1) format (one single file for a given model and time period. A ncdf-variable must be generated for each station.
- csv format (Option 2) (similar to the one described for the observations). Such files can then be converted to "cdf" format through the [conversion utility](#page-46-1) functionality available under the help menu.

#### **Description of the netcdf (option 1) format**

- One single netcdf file should be provided for a given model. For each station it must contain a time series for each variable listed in the <startup.ini> file.
- All parameters (i.e. variables, e.g.  $NO<sub>2</sub>$ ,  $PM<sub>10</sub>...$ ) should be defined in byte format in a systematic order defined in a global attribute.
- The names of the parameters should be the same as in the configuration file <startup.ini> (see Section 2.2).

#### *Files location:*

….\data\modeling

#### *Files structure:*

Each data block inside the netCDF file should be named as "StatName\_Parameter" (see examples below) where "StatName" is the name of the station corresponding to the one set in the <startup.ini >

Each data block should contain either (a) 1 year of hourly data for each station and parameter (2 dimensional array with 8760 [or 8784 for leap years] hourly data). Or (b) a specific time period smaller than the entire year. In the latter case an additional attribute should be included in the netCDF file to set the initial starting time (in hours) as follows (global attributes: StartHour = 1320 indicating that the period of interest starts at hour=1320). Within the specific time period data should be continuous, i.e. include missing values as "- 999".

Modelled data at a given station may contain either air quality fields, meteorological fields or both.

#### **Example: <2008\_CHIM\_TIME.cdf>**

```
netcdf 2008 CHIM TIME.cdf {
dimensions:
 V = 3;T = 8760;
variables:
 float station0 (T,V);
 float station1 (T,V);
  float station2 (T,V);
// global attributes :
   : Parameters = 78b, 79b, 50b, 32b, 80b, 77b, 49b, 48b, 32b, 79b, 51b ;
}
Here '78b, 79b, 50b, 32b, 80b, 77b, 49b, 48b, 32b, 79b, 51b' is the byte 
format of 'NO2 PM10 O3'.
```
#### **Example: <2008\_CHIM\_TIME.cdf> with given time period (less than entire year)**

```
netcdf 2008 CHIM TIME.cdf {dimensions: V = 3; T = 744;global attributes:
StartHour = 1320s ; variables:
  float station0 (T,V);
  float station1 (T,V);
```

```
float station2 (T,V);
// global attributes :
   : Parameters = 78b, 79b, 50b, 32b, 80b, 77b, 49b, 48b, 32b, 79b, 51b ;
}
Here '78b, 79b, 50b, 32b, 80b, 77b, 49b, 48b, 32b, 79b, 51b' is the byte 
format of 'NO2 PM10 O3'.
```
**Particular requirements:** If a parameter is entirely missing (i.e. not provided by the model) for a station, but the same parameter is present in the monitoring dataset for the same station, the user must include that parameter in the \*.cdf file as an hourly series of "-999".

#### <span id="page-35-0"></span>YEARLY FREQUENCY

Modeled data should be prepared in ASCII (csv*)* format. One single file should be provided for a given model. It must contain annual average values for each station listed in <startup.ini>.

*File name:* <YEAR\_MODELNAME\_TIME.csv>

*Files location:* .\data\modeling

#### *Files structure:*

YearlyAvg;2009;O3;PM10... ;Station;ValueParam1;ValueParam2... Illmitz;40.3;45.34 Pillers;78;54.54 ...

#### <span id="page-35-1"></span>USING DELTA WITH YEARLY OUTPUT

By default the input files are configured for hourly frequency models but for models delivering annual averages it is possible to tune all configuration files to keep only relevant diagrams and elaborations within the selection menus (e.g. all diagrams using correlation will be discarded). For doing this, go in your startup.ini file and set the [frequency parameter](#page-29-1) to "year".

#### <span id="page-35-2"></span>**3. DELTA TOOL TOP MENU**

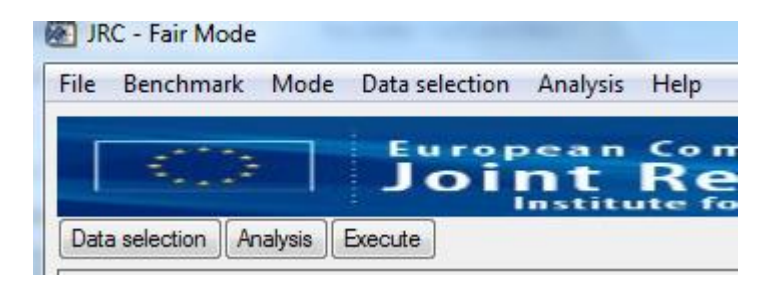

When starting Delta Tool the upper right-hand corner contains a menu that allows you, e.g. to run a Benchmark, and to save and retrieve selections you have made.

- **File**
	- o Save image: Save main window diagram in various format (jpeg, tif...). Images are saved in the subdirectory "save"
	- o Exit
- **Benchmark** (see Section 4)
	- o Assessment
		- daily 8h maximum O3
		- Daily averaged PM10
		- Daily averaged PM25
		- Hourly NO2
		- **PM10**
		- **P** Yearly NO<sub>2</sub>
	- o Planning (not available yet)
- **Mode**
	- o Select mode (inactive)
	- o Hide/Show Recognize Info: Mouse recognize window is turned on/off
- **Data selection**
	- o Select data: Opens the "Data selection" window (similar to "data selection").
	- o Save data: Save current "data selection"
	- o Restore data: Restore "data selection" from existing ones.
- **Analysis**
	- o Select Analysis: Opens the "Analysis" window (similar to "Analysis").
	- o Save Analysis: Save current analysis choices.
	- o Restore Analysis: Restore "analysis" from existing ones
- **Help**
	- o Help file: Open the current DELTA version User's guide (pdf format). The correct directory in which "acrobat.exe" is located should be specified in the "init.ini" file in the "resource" directory (but this can be performed automatically – see option below).
	- o Data check Integrity Tool: Open an independent window with the Check-IO processor to check consistency of the input data (see User's Guide Section **[Error! Reference source not](#page-46-1)  [ound.](_Ref392252154)**)
	- $\circ$  Delta WWW: Open the DELTA WWW homepage. The correct directory in which the browser executable is located should be specified in the "init.ini" file in the "resource" directory.
	- o About: Version information
	- o Find external application paths: Automatically update the paths to external applications (Word, Excel…). This operation might require a substantial amount of time but only needs to be performed once.
	- o Licence: End user licence agreement
	- o Edit Dumpfile.dat: The information needed to generate a given diagram is saved automatically in a dump file (dump directory) which is overwritten at the creation of any new diagram. This functionality allows editing the file from the Delta interface.
	- o Edit summary table: When the "summary report & print (OU)" diagram is selected under the analysis button, a report including main statistics (bias, correlation…) for all selected stations is automatically produced (in the dump directory). This functionality allows editing it from the main delta interface.

## <span id="page-37-0"></span>**4. EXPLORATION MODE**

In order to calculate a given statistical indicator and visualize it by a diagram the user has first to make selections in two interface windows – "data selection" and "analysis window" (activated through the starting window, see User's Guide [Section 4\)](#page-41-0). The data selection and analysis interfaces are described in User's Guide [Sections 4.1](#page-37-1) and [4.2](#page-39-0) respectively. Finally the main DELTA graphical interface, which reflects the options previously selected by the user in the two interface windows, is described in User's Guide [Section 4.3.](#page-41-0)

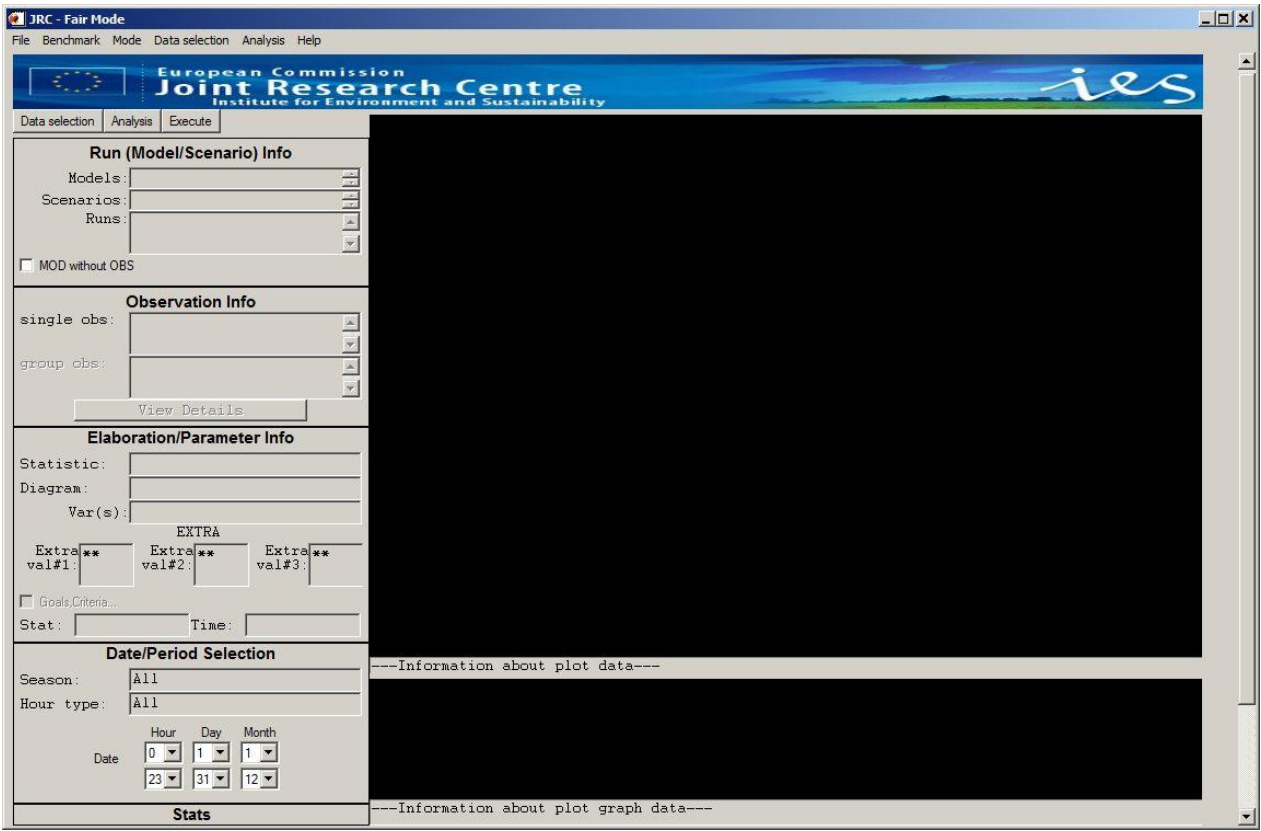

**Figure 14 The DELTA main interface (starting window)**

# 4.1. THE DATA SELECTION INTERFACE

<span id="page-37-1"></span>A selection has to be made by the user in terms of

- o a model/scenario (year) pair
- o a parameter (e.g. NO2)
- o a monitoring station

An example is given i[n Figure 15.](#page-39-1)

In brief, the selections are made in the following way:

**Model selection**: In the left pane select one or more models + scenarios.

- **Parameter selection**: In the right pane first select Type, then Parameters (you may select several elements by Ctrl + Click).
- **Station selection:** The panels Region, Station Type, Area Type and Siting indicate some filters, which may help you in selection of stations. Apply relevant filters, so the panel Available becomes populated with some stations. Use Ctrl + Click on those you wish to select. Finally, click the Add button to make the selection effective.
- **Optionally save:** You may save the list of stations by clicking the 'Save Obs' button (the 'Load Obs' button allows you to retrieve a previously saved list).

#### Some more details follow.

Various filters are available to facilitate the selection of the appropriate monitoring stations in terms of regions, types. These filters are defined in the [configuration file <startup.ini>,](#page-29-1) where the user can make the station classification categories case specific.

Note: When a user selects a parameter (e.g.  $O_3$ ) in the "data selection" window, all stations measuring that parameter automatically appear in the "available" section. The user can then make his selection among these available stations and add them in the "selected" section. At this stage the user can still change his mind and select another parameter (e.g. PM10). The list of selected stations will be updated after warning the user.

The user has the possibility to save his choices and to reload them at a later time. Two modalities exist which can be useful to avoid repeating frequently used selections.

Modality (1): In order to save the selections in the data selection window, choose "save data" from the top "data selection" pop up menu. A new window appears with the request to put a file name. File extension must be \*.elb. By default the file is saved in the dir.... \save. To reload the saved selections, -choose "restore data" from the top "data selection" pop up menu.

Modality (2): In order to save the station selection only, press the button 'save obs' in the lower right corner of the data selection window. A new window appears with the request to put a file name. File extension will be \*.obl. By default the file is saved in the dir…. \save. To reload the saved selections, -press the button "Load Obs".

A set of stations can either be treated as a number of single entities or as a group. In the case of groups the user will be asked to select between "mean" and "90% percentile" options. In the first case the mean of the stations statistical indicators will be represented as a single dot/symbol in the diagram whereas in the second option the worst statistical indicator among 90% of the available stations (rejecting 10%) is selected. **This latter choice must be used with diagrams in which performance criteria are present** and indicate whether this criterion is fulfilled for the selected group of stations.

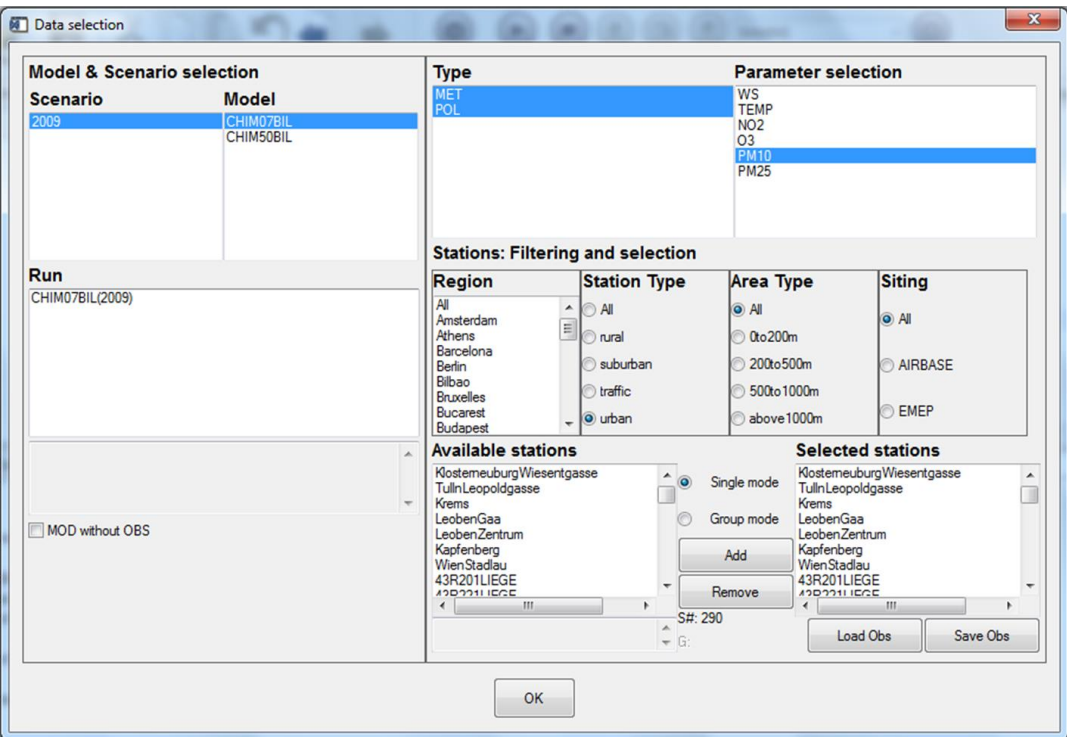

#### **Figure 15: DELTA data selection interface.**

# <span id="page-39-1"></span>4.2. THE ANALYSIS INTERFACE

<span id="page-39-0"></span>The analysis interface [\(Figure 16\)](#page-40-0) allows the user to select the type of statistics and diagram, as well as the desired temporal operations to be performed on the original data ("Time Avg" and "Daily Stats"). Available diagrams are described in the **Diagram overview Section** (Part III).

Each of these plot types can be selected to illustrate different statistical metrics (statistics column). This is especially true for the barplots which is the common way to visualise single statistical metrics (Mean, RMSE, bias, IOA, Exceedance days...). Some of these statistics require threshold values which can be included (e.g. SOMO, Exceedance days…) on the same window. The field for threshold values should contain numbers separated by an #.

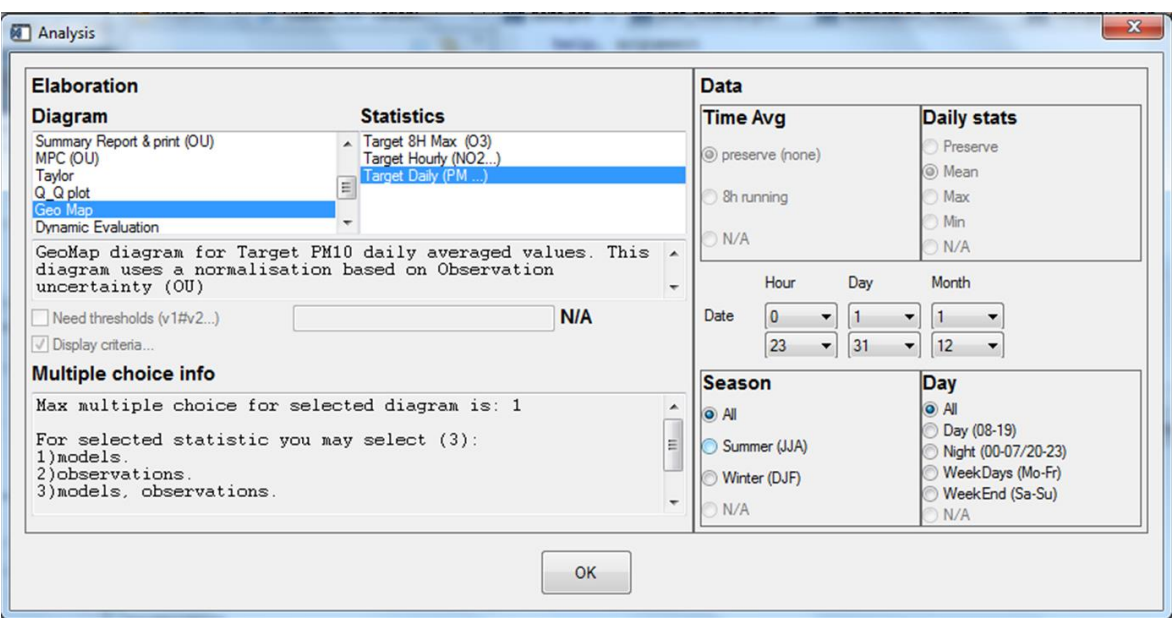

**Figure 16: DELTA analysis selection interface**

<span id="page-40-0"></span>The lower left part of the analysis selection interface ("multiple choice info") gives information on the different possibilities offered to the user in terms of combination of parameters, stations, and models to generate the diagram. These possibilities give the degree of freedom in selecting items of the four main entities: scenario (year); model; parameter; monitoring stations. The allowed multiple choices for a given diagram are pre-defined in the tool and are described in the [Diagram overview](#page-47-0) Section.

On the right side of the analysis selection interface, time operations can be chosen to be performed on the selected modelled-observed data pairs, i.e.:

- **Time Avg.:** Time series kept as originally formatted (preserve or 1h) or 8h running average
- **Daily Stats**: Statistical operation applied for each day: mean, max or min.
- **Season**: choice between summer, winter and entire year
- **Day**: Selection between night time hours, daylight hours, entire 24h day, week-ends and week days.

Note that for some statistics and pollutant choices, these flags will be automatically filled to the adequate values.

This feature can be useful if you repeatedly use the same set of selections. In order to save the selections in the analysis window, use the top menu in Delta Tool: click the item "Analysis" and choose "Save Analysis" in the drop-down menu. A new window appears with the request to put a file name. File extension must be \*.elb. By default the file is saved in the dir…. \save. To reload the saved selections, click the item "Analysis" on the top menu and choose "Restore Analysis".

## 4.3. THE MAIN GRAPHICAL INTERFACE

<span id="page-41-0"></span>When the user has made his selections in the data selection window and the analysis window the 'Execute' tab can be pressed. The Delta Tool's main graphical interface will then pop-up (unless you have made selections that the tool does not support).

The screen is divided into two main areas:

- The left side recapitulates the choices made by the user in the previous interfaces which lead to the generation of a given diagram.
- The right side hosts the diagram and accompanying legend (which also summarizes the options selected by the user). Only one diagram is shown at a time (i.e. no multiple windows).

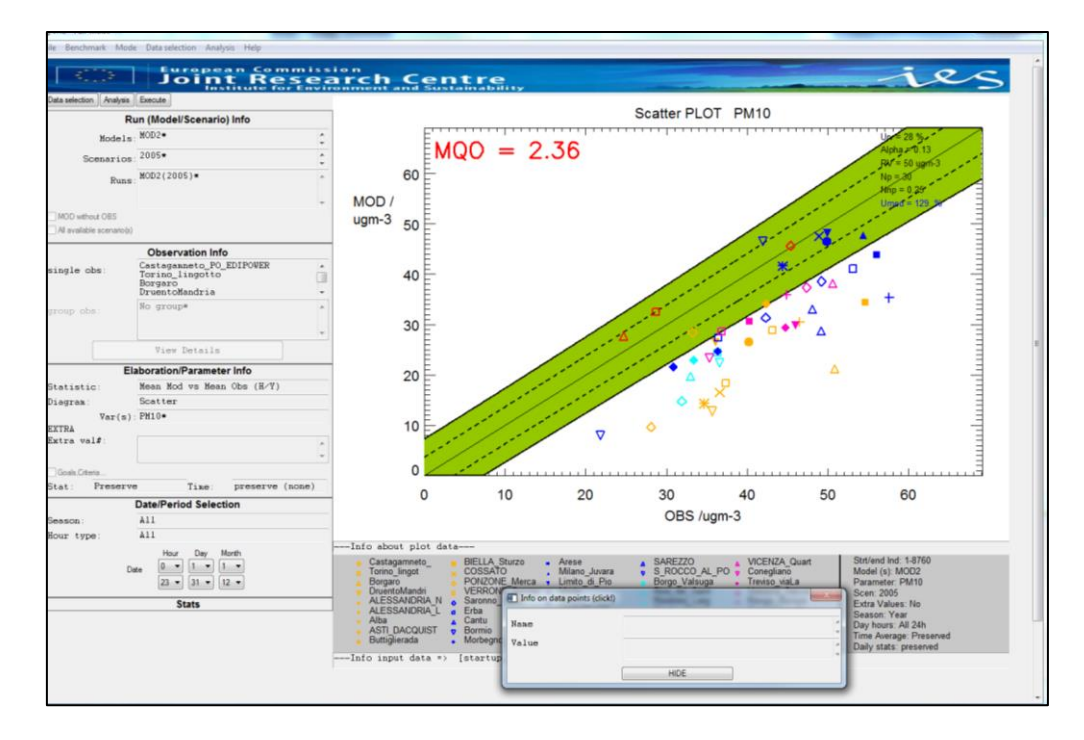

**Figure 17: DELTA main graphical window.**

## <span id="page-42-1"></span><span id="page-42-0"></span>**5. DELTA FUNCTIONALITIES AND USER'S TUNING OPTIONS**

### 5.1. UNCERTAINTY PARAMETERS: THE "GOALS\_CRITERIA\_OC" INPUT FILE

In the configuration file "goals\_criteria\_oc.dat" the user can find lines of the type:

#### **3;PM10;ALL;OU;PMEAN;28\*0.13\*40\*1\*50\*2.00;Descr of: GC 56**

Those lines contain all information required to calculate the value of the observation uncertainty used to derive the model quality objectives for one particular species and time average. The numbers separated by asterisks can be modified by the user to test alternative uncertainty estimates. By order, these numbers represent (see equation [7](#page-12-4) for details):

- $\bullet$  $U_r^{RV}$  (28 in our example) expressed in percentage. This is the expanded relative uncertainty
- $\alpha$  (0.13 in our example)
- $N_p$  and  $N_{np}$  (40 and 1 in our example)
- RL the reference value (50 in our example)
- β (2.00 in our case)

#### **Introducing uncertainties for new variables**

If the user knows all required parameters, he can introduce a new line at the end of the "goals criteria oc.dat" file as follows:

#### **35;NEWSPEC;ALL;OU;PMEAN;28\*0.018\*40\*1\*50\*2.00;Descr of: GC 56**

The first field is an index number which should increment the index of the previous line by 1. The second field should contain the name of the new species. Note that the same name should be kept in all monitoring, modeling and startup files for consistency. The third and fourth fields should be kept as is (i.e. ALL;OU). The fifth field (PMEAN) is a contraction of the time average (**P**reserve, **8H** running) and daily stat (**P**reserve, **MEAN**, **MAX** and **MIN**) options. The fifth field should concatenate the bold identified letters of the two options according to the choices made. For example O3 8h daily max would lead to "8HMAX" for the fifth field while daily PM10 would lead to "PMEAN". The following five fields have been described above while the last field is a comment to be used at convenience by the user.

An alternative methodology is described in GUID2016 to set these uncertainty parameters. We provide here an example: assuming that we can estimate that the PM10 uncertainties around 0 and 50 ug/m3 would be 1.88 and 14 ug/m3, respectively. We can calculate easily the following numbers needed within DELTA.

$$
U_r^{RV} = \frac{14}{50} = 0.28
$$

$$
\alpha = \left(\frac{1.88}{14}\right) = 0.134
$$

#### 5.2. SAVING SUMMARY STATISTICS INFORMATION IN ASCII

<span id="page-42-2"></span>Delta saves by default all information contained in each diagram in ASCII format by generating a file named "dumpFile.txt" which can be found in the dump directory. This file will be overwritten at each new generated diagram

<span id="page-43-3"></span>Frequently used statistical indicators (e.g. correlation, bias…) can be automatically created by selecting the "summary report & print" analysis diagram option. DELTA will then generate the summary report in the graphical window but also create an ASCII file in the dump directory using the selected model and species to create the name.

Note that both options will create information relative to the selected time period. Both files can be edited through the main DELTA interface (under the help menu)

## 5.3. MOUSE DRIVEN RECOGNIZE FUNCTIONALITY

<span id="page-43-0"></span>For most graphics a small additional window appears with the title "Info on data points (click!)". This allows the user to click on the diagram and retrieve information about the quantitative values of the different points/stations represented. This feature can be switched on and off through the top menu in Delta Tool: click the item "Mode" and choose "Hide/Show Recognizer info".

# 5.4. MANAGING MULTIPLE DATASETS: THE "MYDELTAINPUT" OPTION

<span id="page-43-2"></span><span id="page-43-1"></span>As mentioned before there are three different types of input information required to run the DELTA tool:

- The startup.ini file located in the ./resource directory
- The YEAR\_MODEL\_TIME.cdf file located in the ./data/modeling directory
- The station.csv files located in the ./data/monitoring directory

When dealing with different statup.ini files, different sets of modelling results, and different sets of monitoring stations, it may be useful to be able to overwrite the defaults locations of these three inputs.

The file *MyDeltaInput.dat* in the resource directory contains three lines:

- 1 First line contains the name of the startup.ini file in the ./resource directory
- 2 Second line contains the location of the model data in the ./data directory
- 3 Third line contains the location of the monitoring data in the ./data directory

Example:

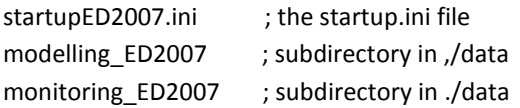

The default (if the MyDeltaInput.dat file is not found) is:

startup.ini modeling monitoring

After completion of 'Execute' the name of the used startup.ini file, the modelling data location, and the monitoring data location are mentioned beneath the plot.

Note that DELTA can run with/without this new configuration input file.

# <span id="page-44-0"></span>**6. BENCHMARKING MODE**

From the Delta Tool top menu select the item "Benchmarking" (this is only possible when the "Data Selection" window and the "Analysis" window are closed).

At present the automatic production of performance reports is available for the following pollutant concentrations and time frequencies:

- daily maximum 8h mean O3
- Daily averaged PM10
- Daily averaged PM25
- Hourly NO2
- Yearly PM10
- Yearly NO2

Reports are produced similar to those presented in [Section 5](#page-18-1) of the "Concepts" part of this document.

#### *Important*:

Currently the performance report is produced automatically for one single model. This single model is selected by default and corresponds to the top-of-the-list model when opening the data-selection interface. For applying the procedure to other models the user is requested to play with the model data files in the ../ data/modeling directory and leave in this directory only the model on which the performance report should be produced.

# <span id="page-44-1"></span>**7. DEMO DATASET: PO-VALLEY**

This dataset contains the results from a model inter-comparison exercise performed by two air quality models for year 2005. The model domain covers the Po Valley (Italy) with at 6 x6 km2 resolution (95x65 cells) grid. Pollutant concentrations have been simulated by 5 transport chemical (CHIMERE, TCAM, CAMX, RCG, MINNI ) of which two are made available in this demonstration dataset.

Observations from 63 monitoring sites located in the Po Valley are also provided. Sites have been classified in regions and station types (suburban, urban and rural).

## <span id="page-44-3"></span><span id="page-44-2"></span>**8. UTILITY PROGRAMS**

#### 8.1. DATA-CHECK INTEGRITY TOOL

Aim: Checking the consistency among the modeling results file (cdf, csv), the observation files (csv, cdf) and the main configuration file (startup.ini).

Important: The data check integrity step will be performed automatically each time a new startup.ini is used. If modifications are made in the monitoring or modelling data without affecting the startup.ini file, please perform this data-check integrity manually to identify potential consistency issues.

How to use: From the Delta Tool top menu select the item "Help" > " Data-Check Integrity Tool" (this is only possible when the "Data Selection" window and the "Analysis" window are closed).

There are currently 19 steps included in this consistency check:

- 1) Checking existence of relevant directories
- 2) Checking existence of "startup.ini" file
- 3) Checking existence of appropriate sections within startup.ini
- 4) Checking correctness of "PARAMETERS" section within Startup.ini
- 5) Checking correctness of "MONITORING" section within Startup.ini
- 6) Checking for possible redundancy in station names in startup.ini
- 7) Checking consistency of the number of stations between startup.ini and obs files
- 8) Checking consistency of the station names between startup.ini and obs files
- 9) Checking consistency of the species names between startup.ini and obs files
- 10) Checking number of lines in obs files
- 11) Conversion of observations files from csv to cdf
- 12) Checking for extreme values in obs files
- 13) Checking for zero values (information check only)
- 14) Checking for existence of model file
- 15) Checking for correct attribute in model netCdf file
- 16) Checking correctness of time dimension in model file
- 17) Checking model extreme values
- 18) Checking consistency between species available in startup.ini and model file
- 19) Producing statistic report

Check\_IO produces a log report, as well as a summary report with details concerning the various checks. The reports are located in the main directory where Delta Tool is installed.

## 8.2. INTERACTIVE FORMAT CONVERSION TOOL

<span id="page-45-0"></span>This tool available under the help menu allows to produce a model file in "cdf" format from files in csv format similar to the one described for monitoring data. This program works only for data produced with an hourly frequency. If more than one model is used, this conversion operation will need to be performed for all models. You will need to follow the following steps:

- 1. Open Delta with a running dataset (e.g. the demo)
- 2. Place your new "startup.ini" file in the resource directory with an alternative name (e.g. startup\_XXX.ini)
- 3. Create a directory "tmp" under "delta" where you locate your model "csv" files
- 4. Open the "interactive format conversion tool" widget available under the help menu and specify the following information:
	- a. the input directory where the csv are located ("delta/tmp" in our case)
	- b. the output directory where the cdf model file will be created (/delta/data/modelling/XXX) and
	- c. the startup.ini file used as reference (startup\_XXX.ini in our case).
- 5. Create a directory "data/monitoring/XXX" and locate in it your measurement "csv" files
- 6. Update the "mydeltainput.dat" configuration file to direct the application to the correct XXX files (see Section **Error! Reference source not found.**)
- 7. Re-run DELTA

**Important**: User's modifications in the widget input lines will only be considered if you type the "return" key after changes.

# <span id="page-46-1"></span>8.3. PREPROC-CDF

<span id="page-46-0"></span>The Deltapreprocessor is an idl-based tool for the extraction of time series at observational locations from meteorological or air quality model output for use in the DELTA Tool. Input to the PreProcessor is the configuration file 'startup.ini' containing the variables (meteorological variables , and pollutants) to be treated, as well as geographical information about the observational stations. Model output (i.e. input to the preprocessor) should be in netCDF format with all the variables defined on longitude-latitude coordinates at ground level and hourly frequency. Three interpolation techniques are available for producing the modeled time series at the observational stations:

(i) NN (Nearest Neighbour) where the values at a station are taken from the nearest lon-lat grid point.

(ii) BIL (Bilinear) where a bilinear interpolation is performed on the grid cell in which the station is located; for this the gridcell is first transformed into a square using a bilinear mapping.

(iii) DW (Distance Weighted) where a weighted mean value is calculation in the station grid-cell. The weights are the inverse of the distance from the station to the 4 gridpoints.

Output of the PreProcessor is written to a netCDF file.

During the PreProcessing a number of checks are performed to guarantee the conformity with the DELTA Tool conventions.

# Part III

<span id="page-47-0"></span>**DIAGRAMS OVERVIEW**

In this section all diagrams/elaborations available in DELTA are detailed according to the following template:

<span id="page-48-0"></span>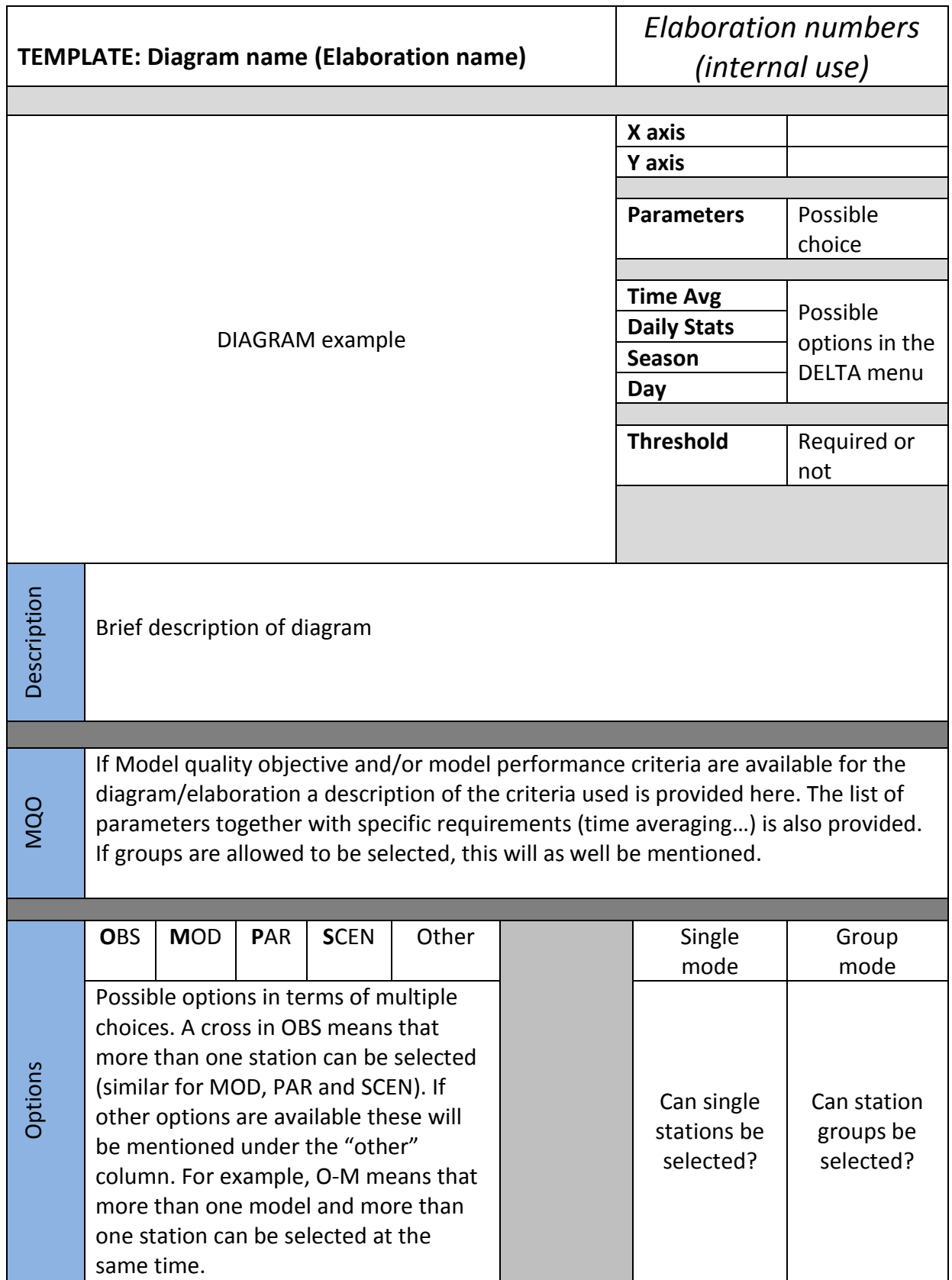

<span id="page-49-0"></span>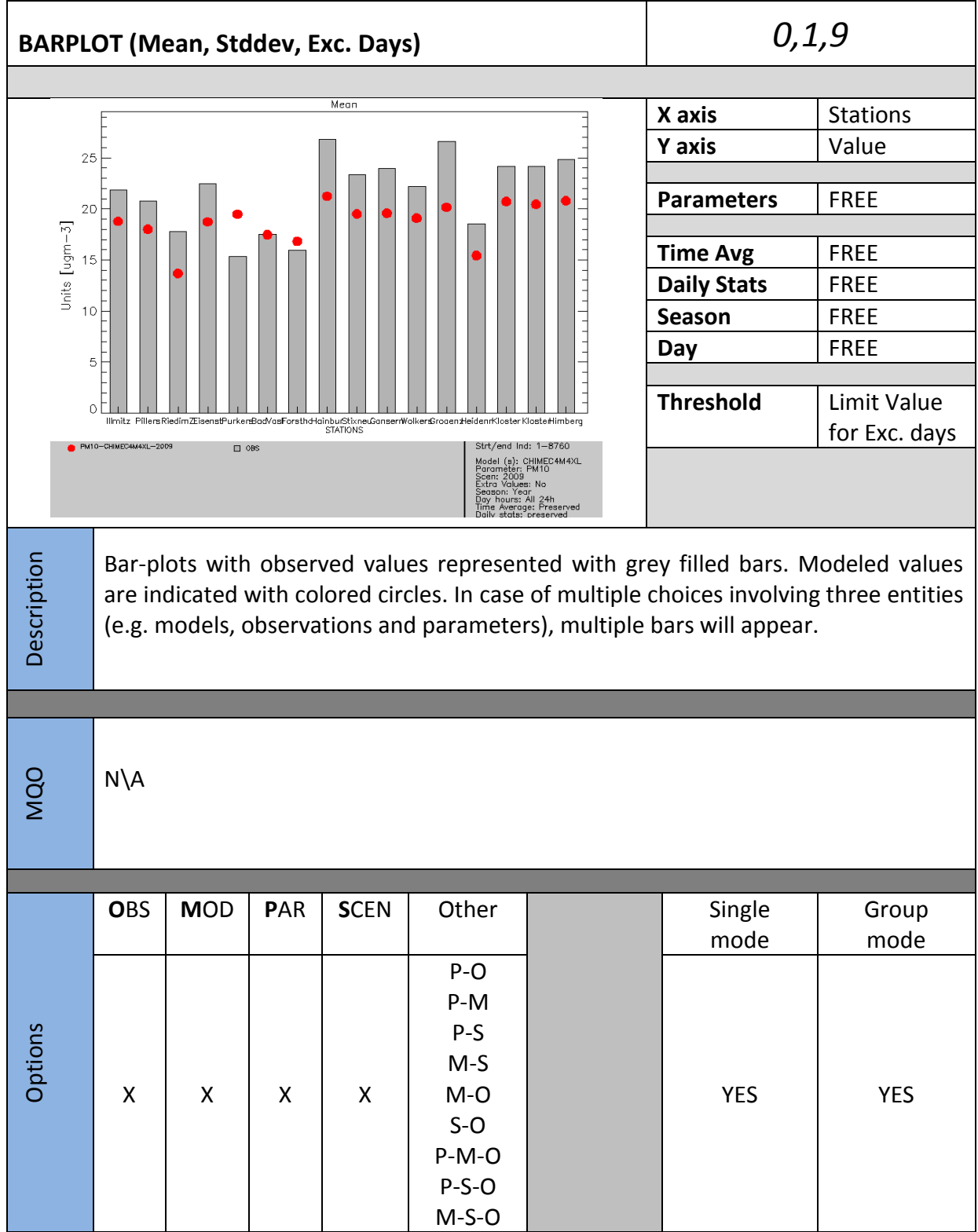

<span id="page-50-0"></span>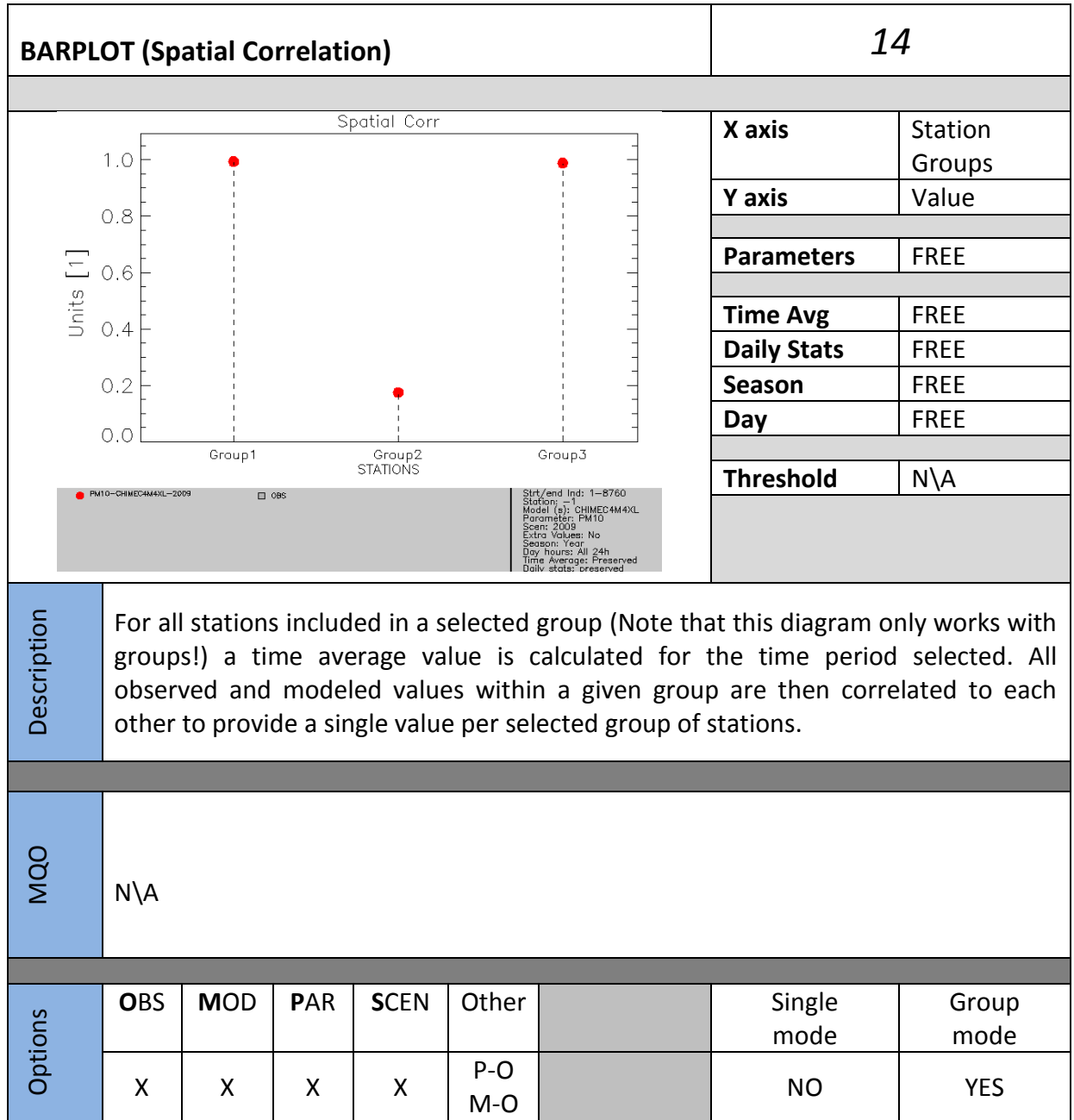

<span id="page-51-0"></span>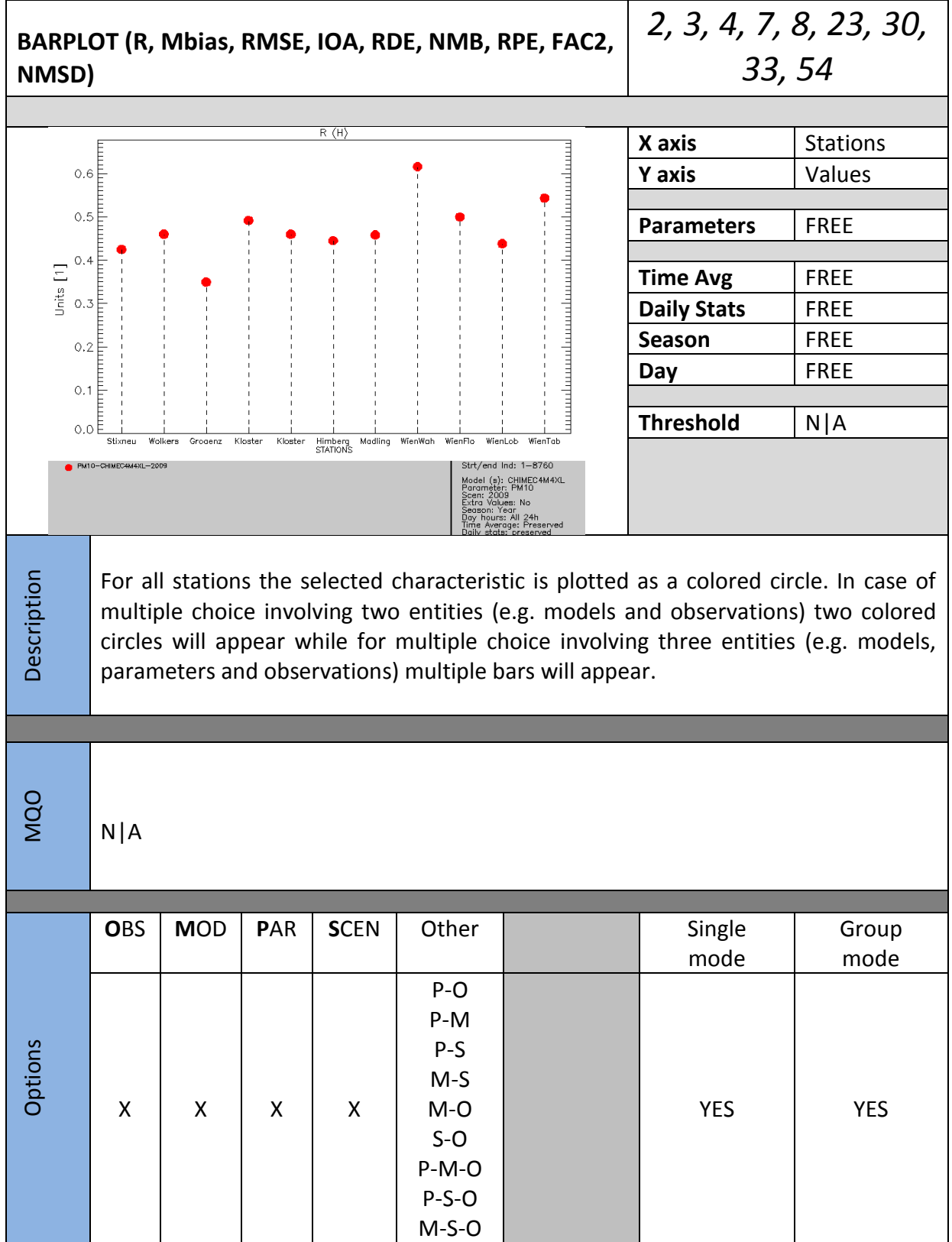

<span id="page-52-0"></span>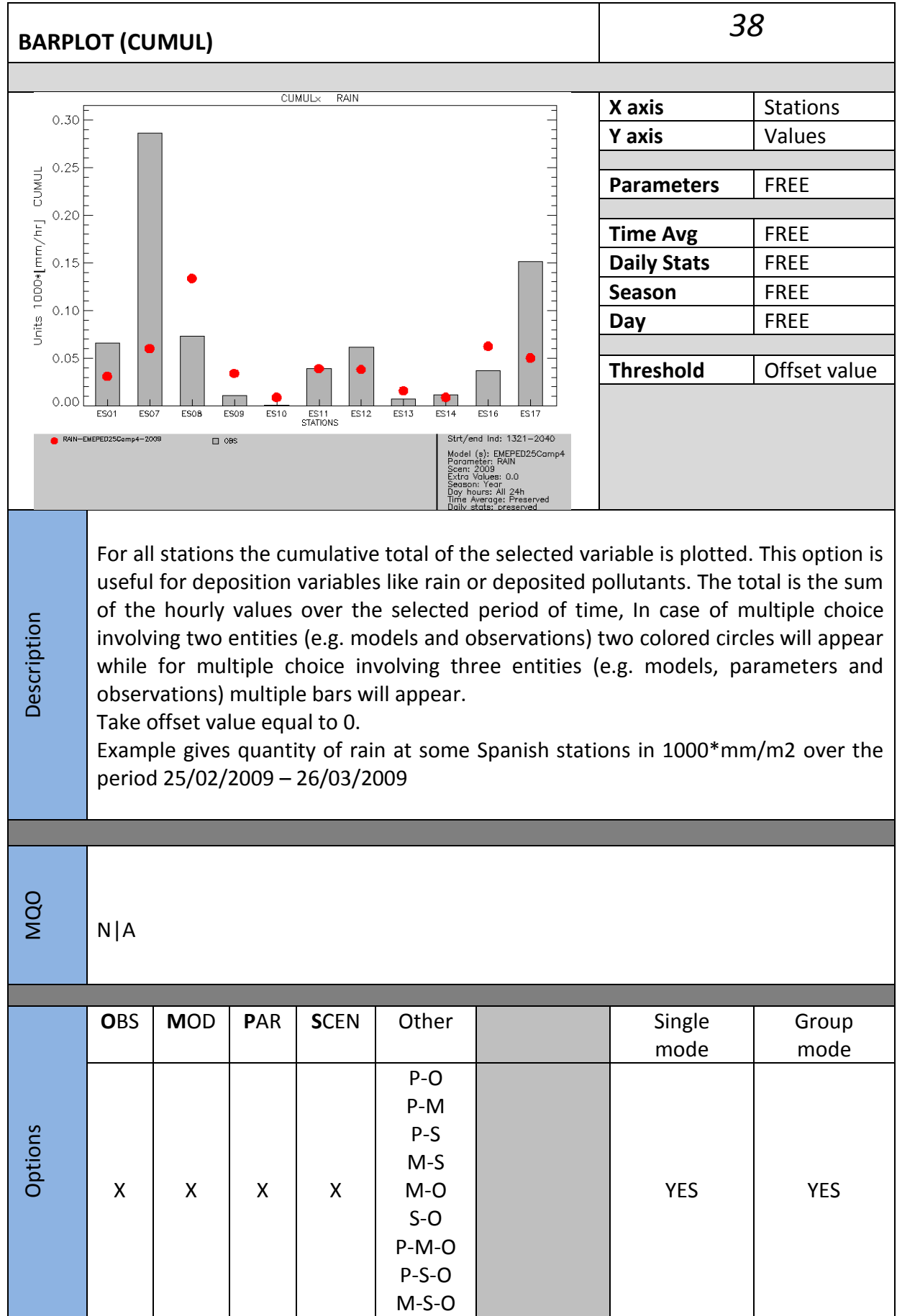

<span id="page-53-0"></span>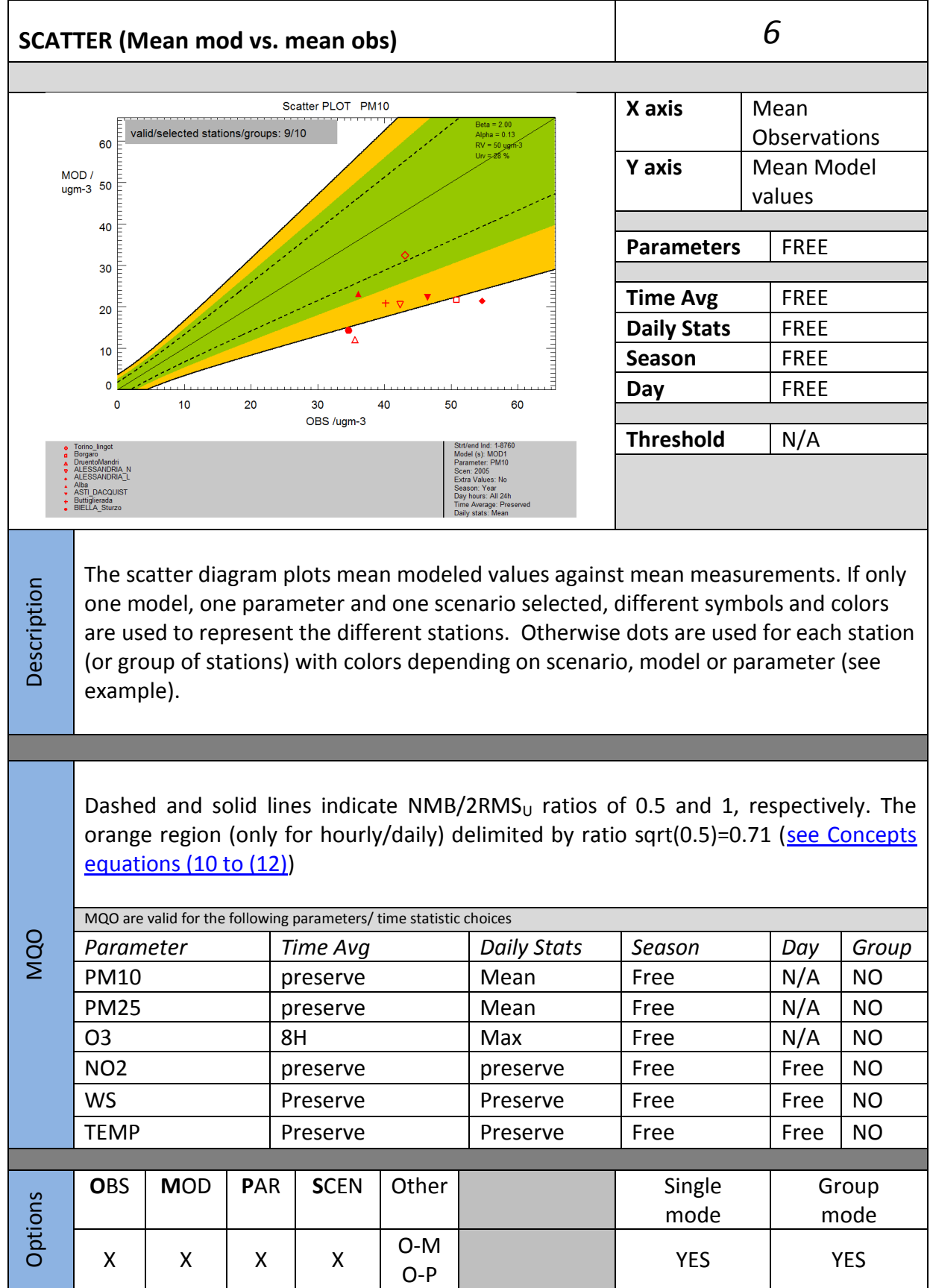

<span id="page-54-0"></span>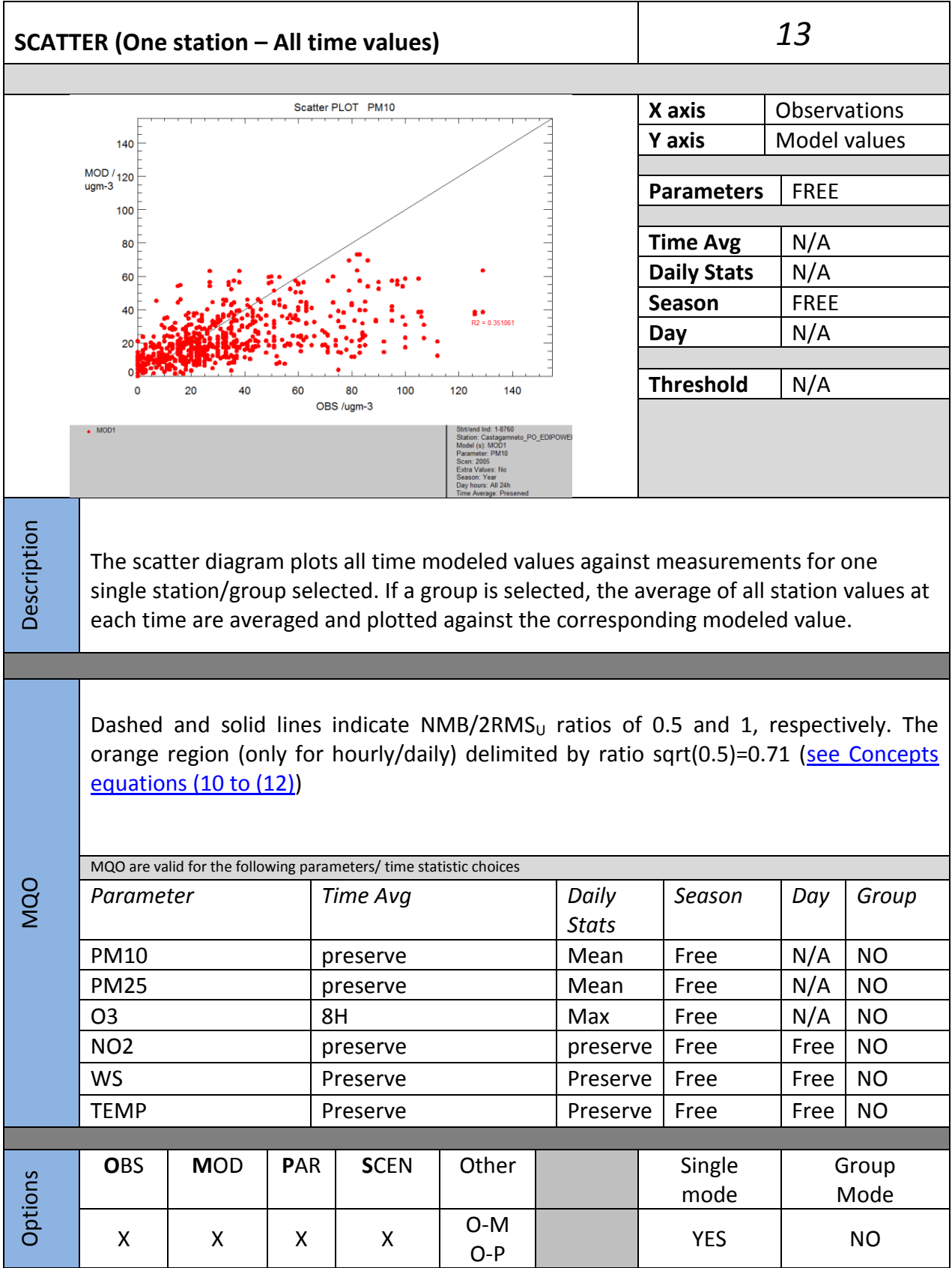

<span id="page-55-0"></span>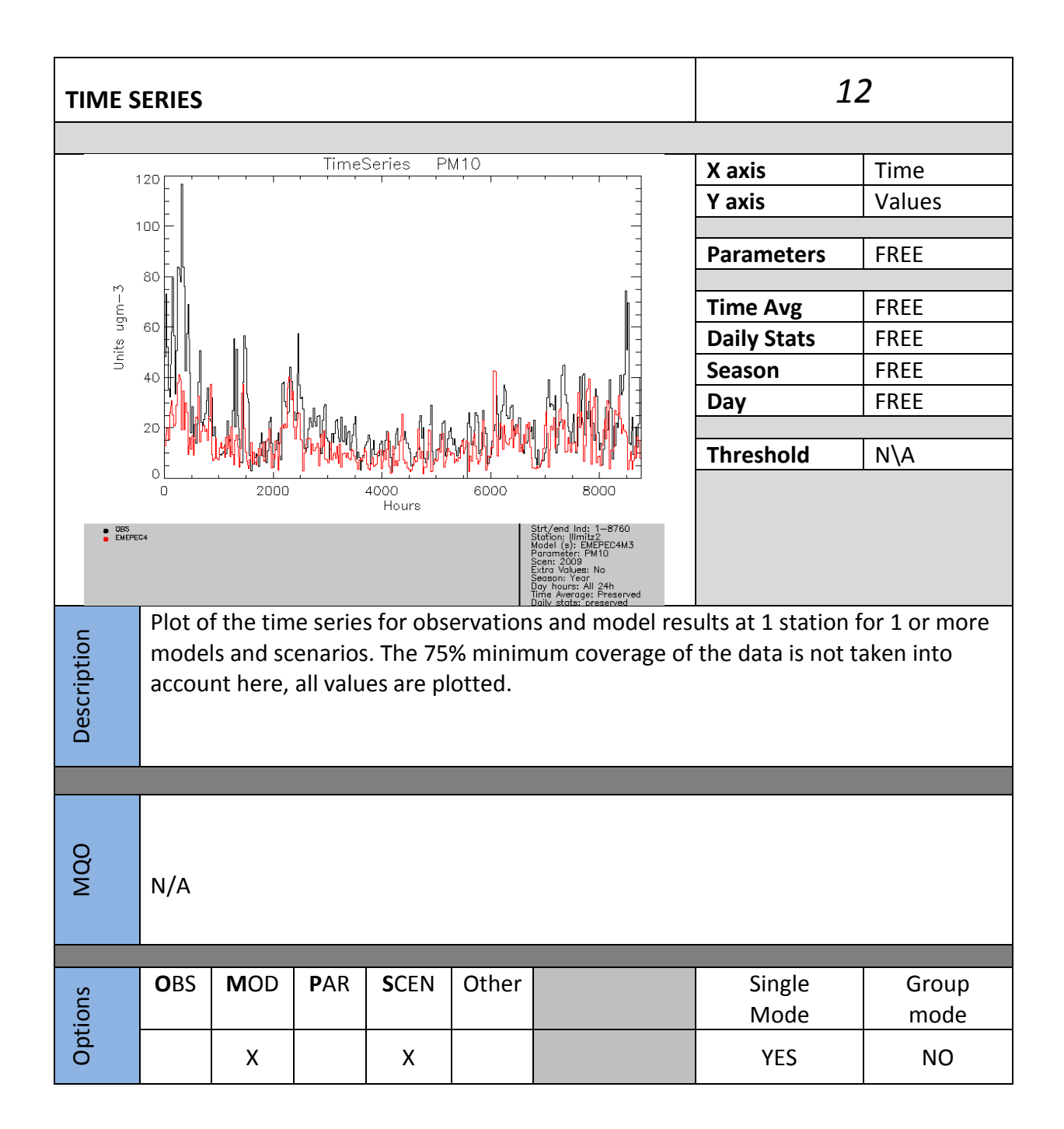

<span id="page-56-0"></span>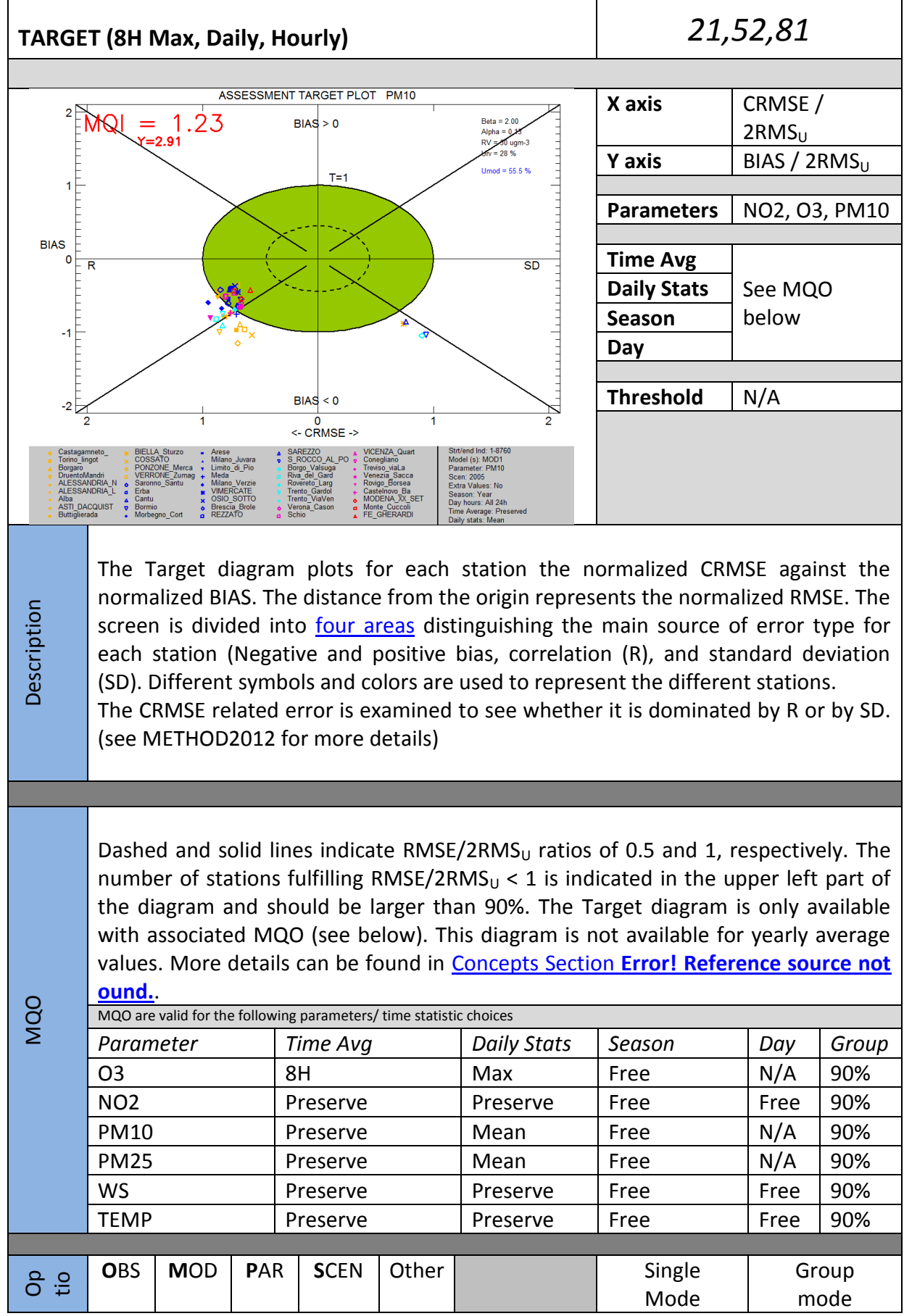

<span id="page-57-0"></span>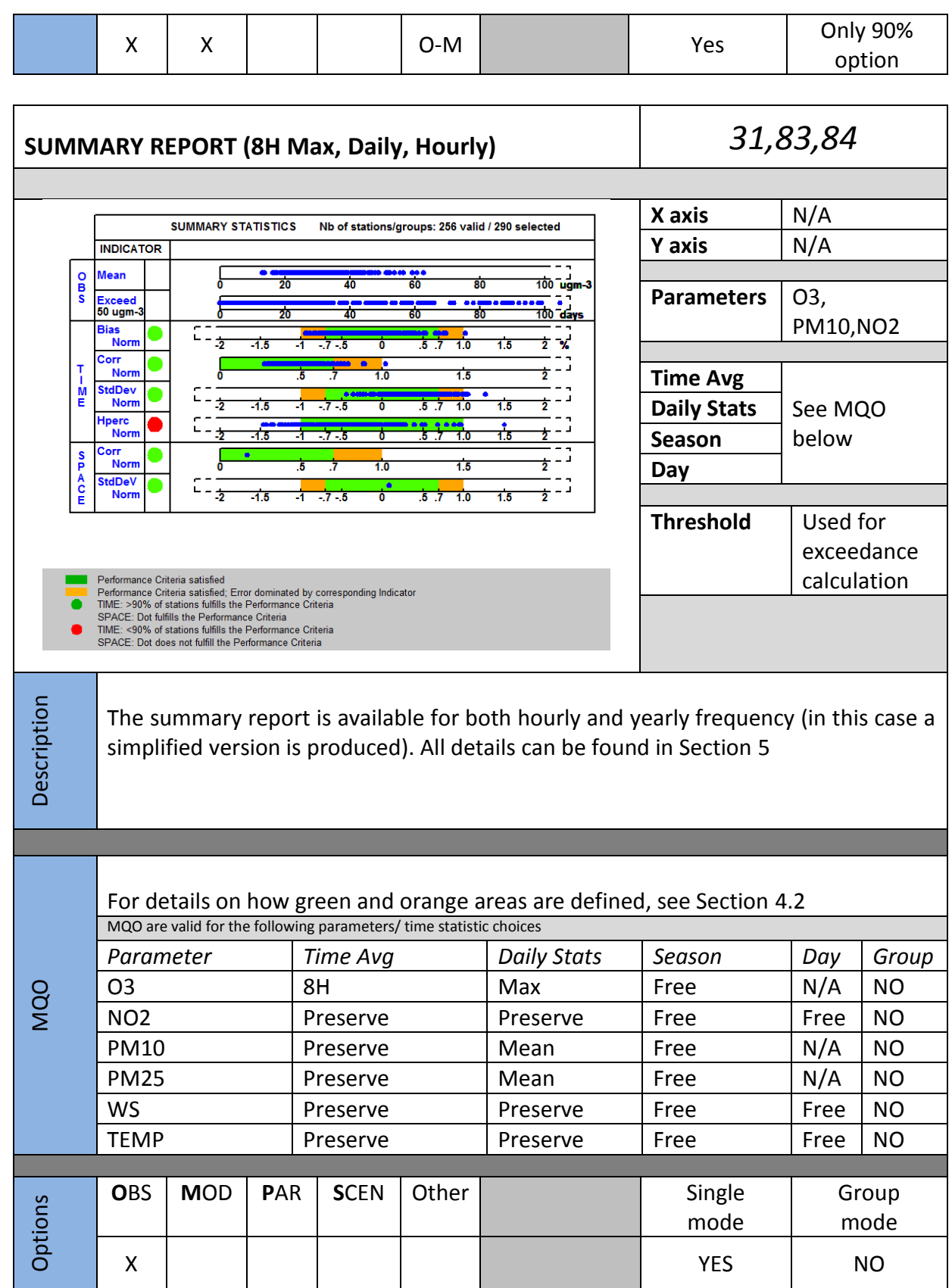

<span id="page-58-0"></span>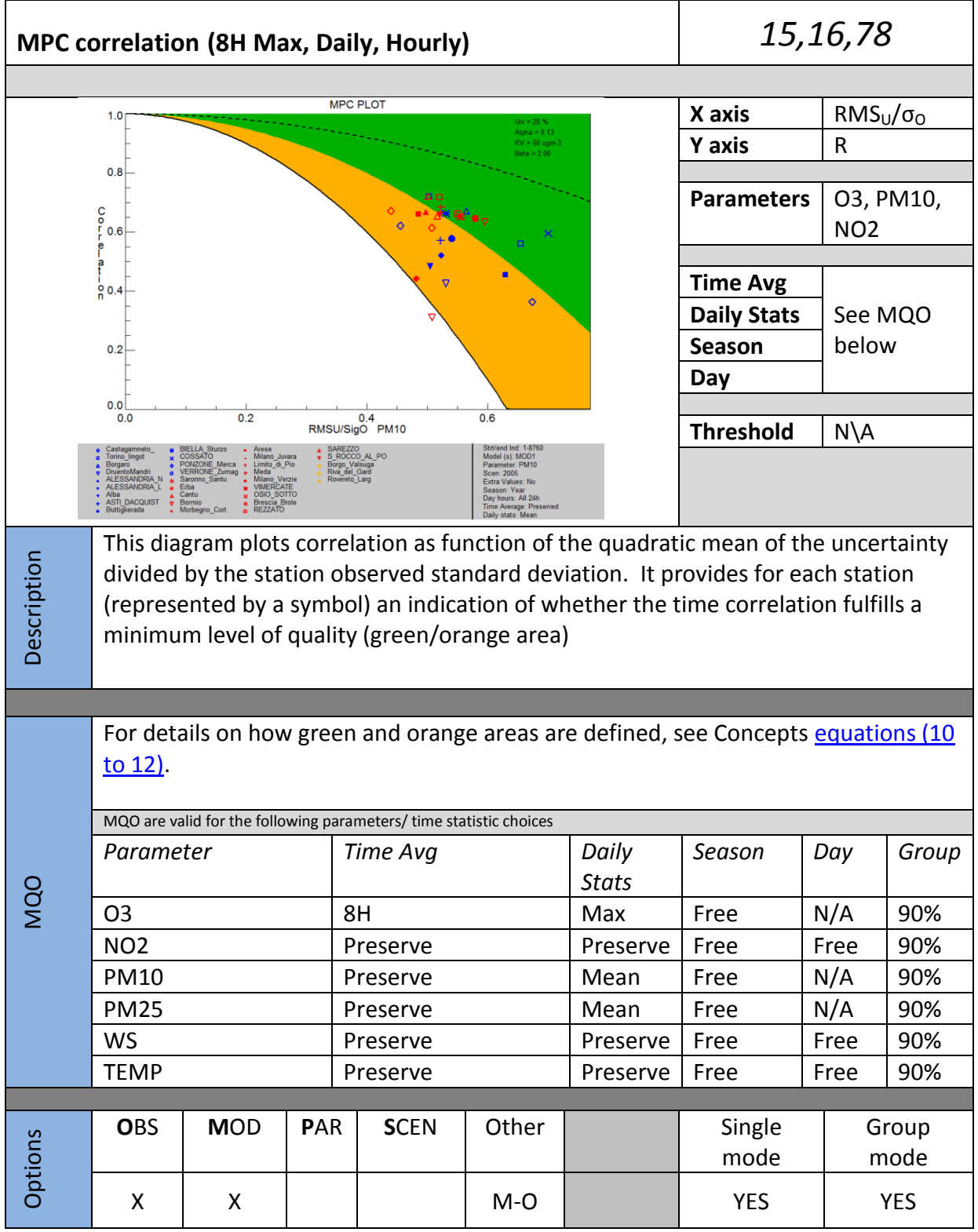

<span id="page-59-0"></span>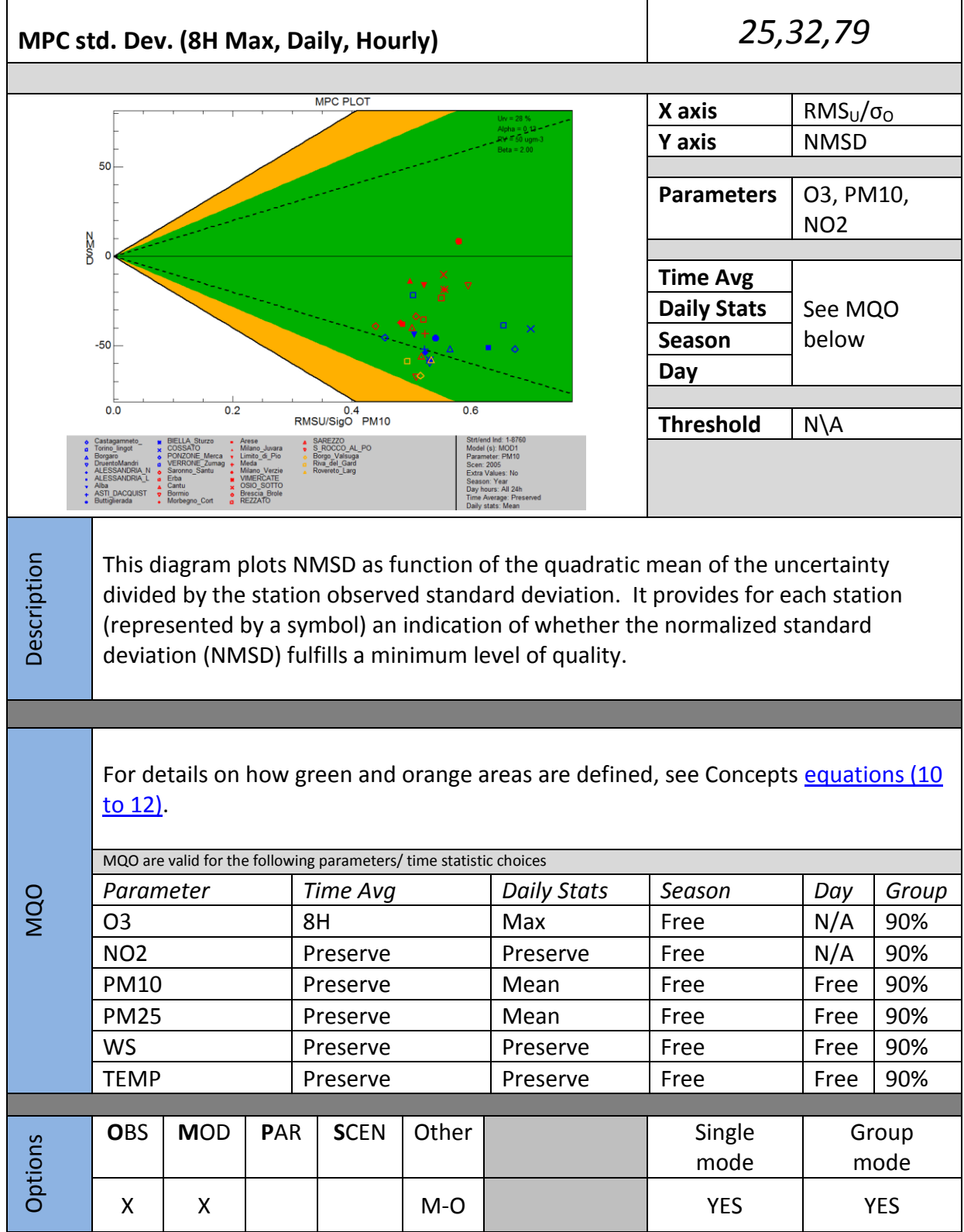

59

<span id="page-60-0"></span>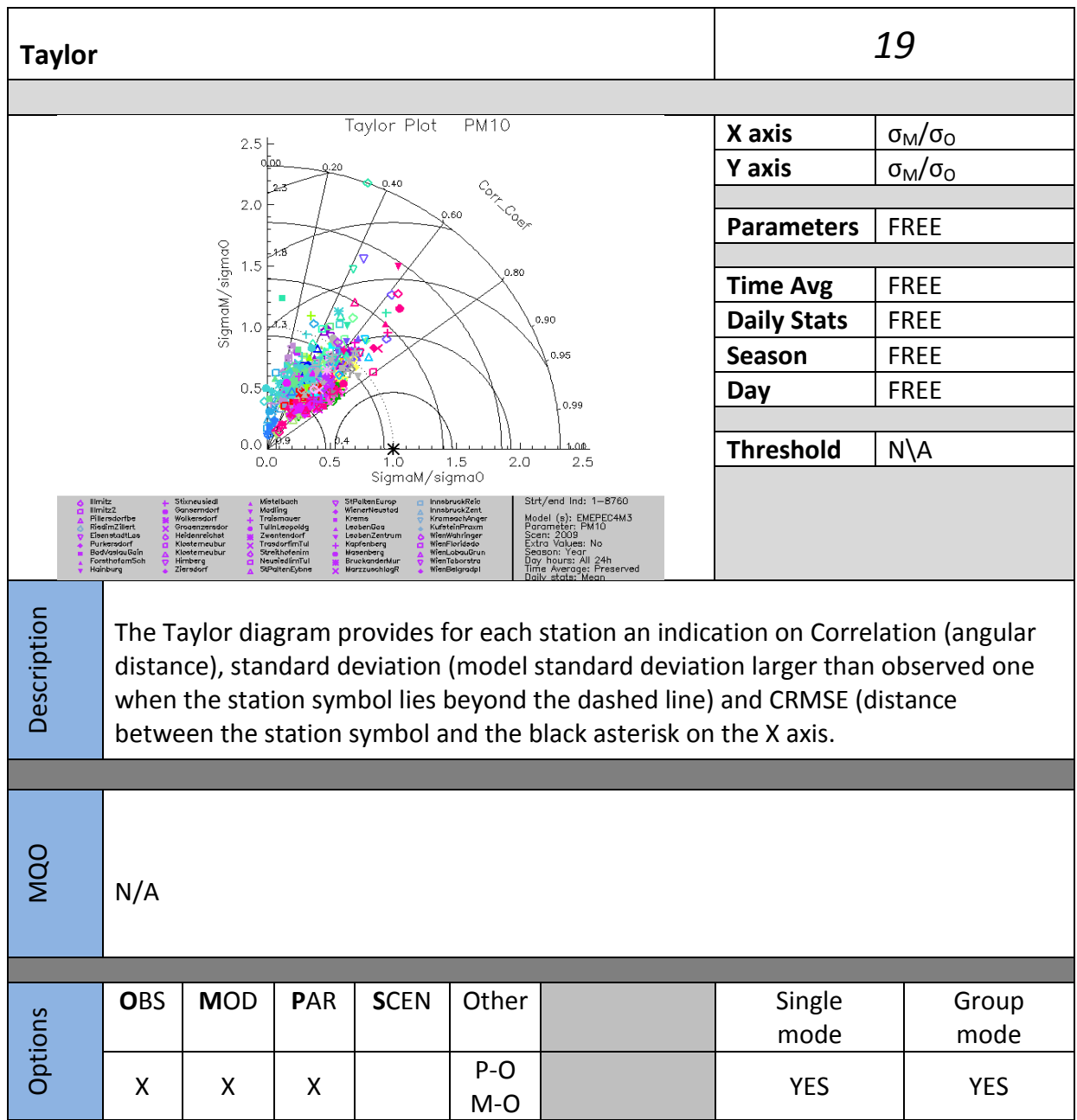

<span id="page-61-0"></span>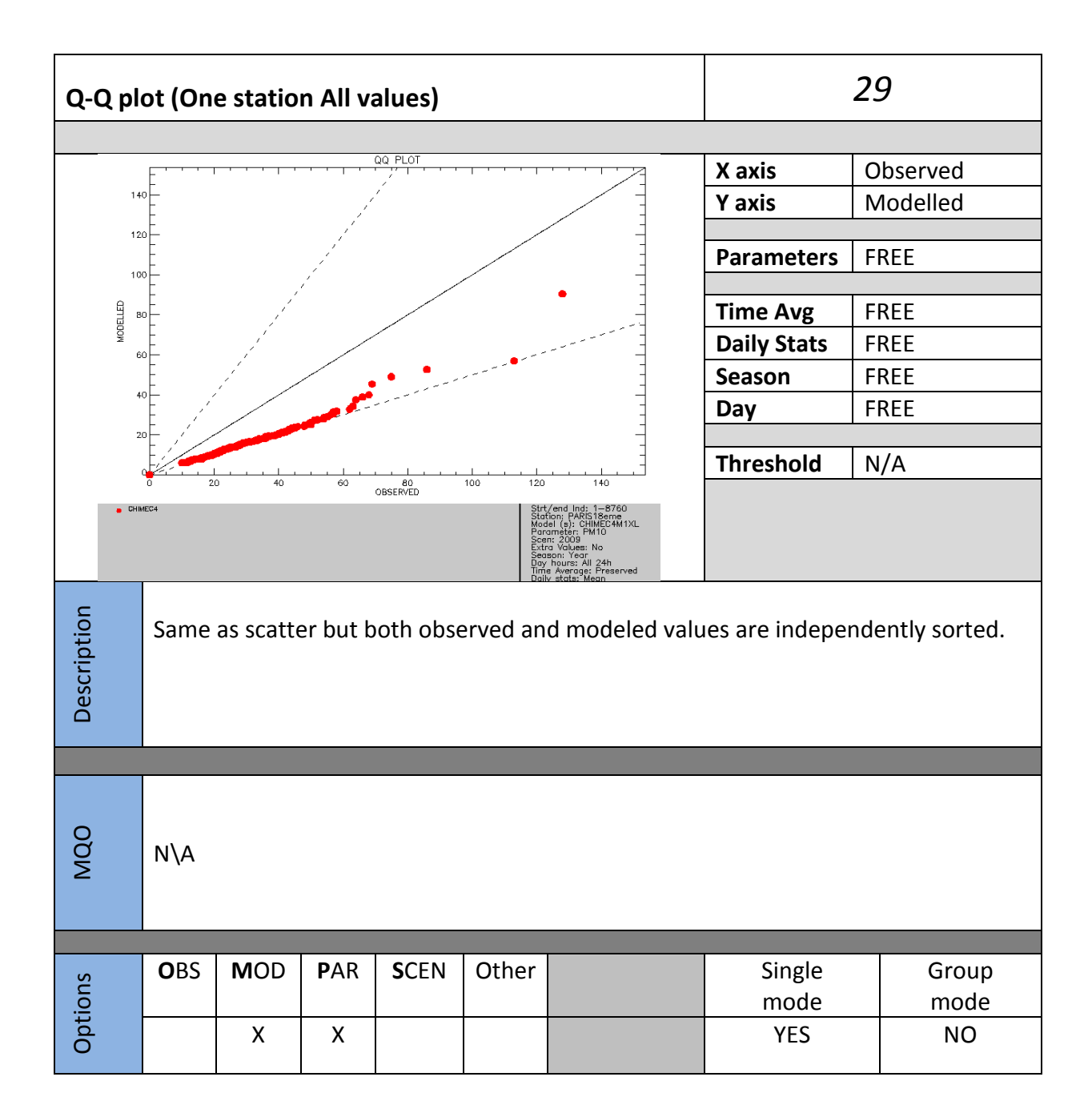

<span id="page-62-0"></span>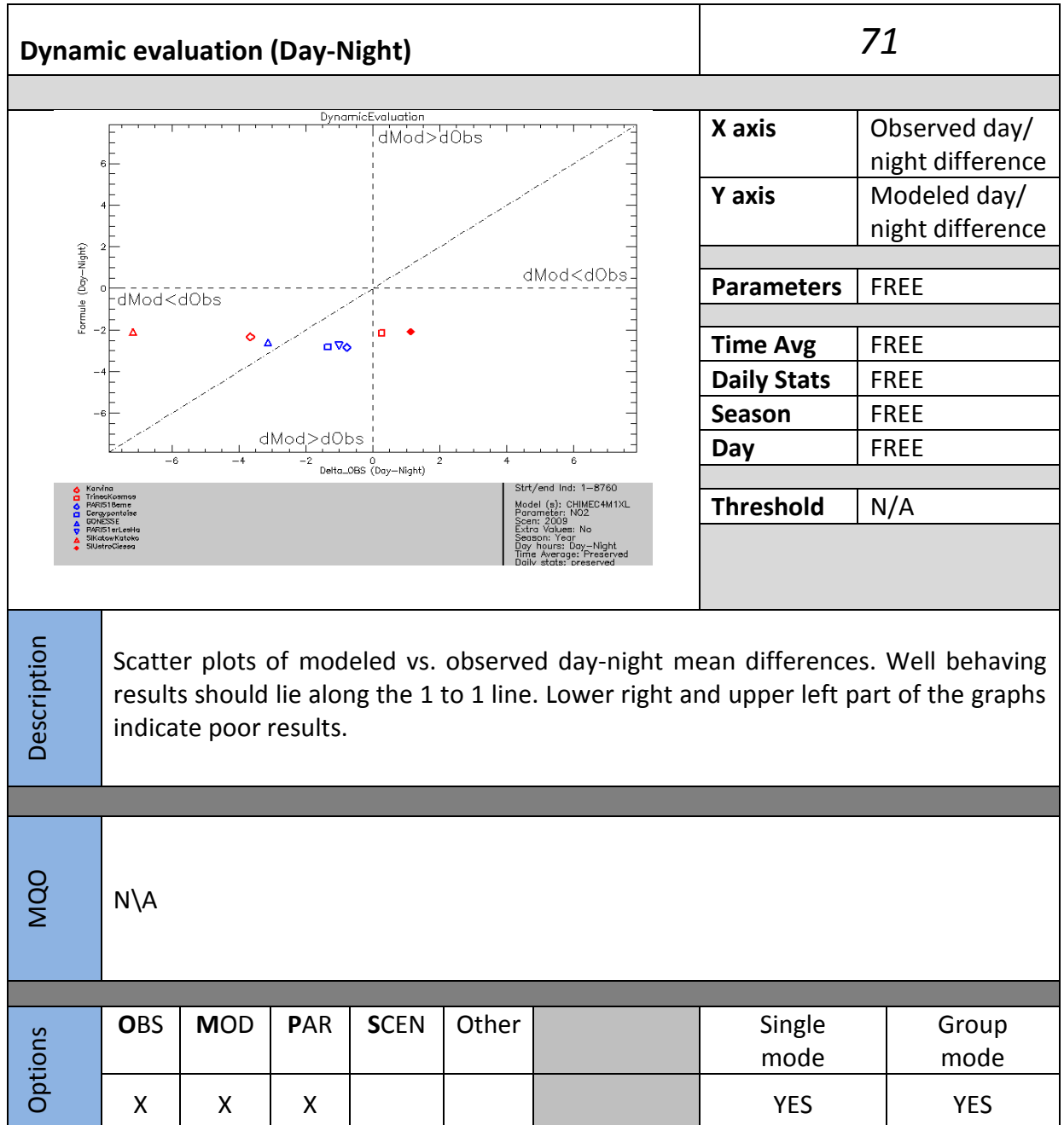

<span id="page-63-0"></span>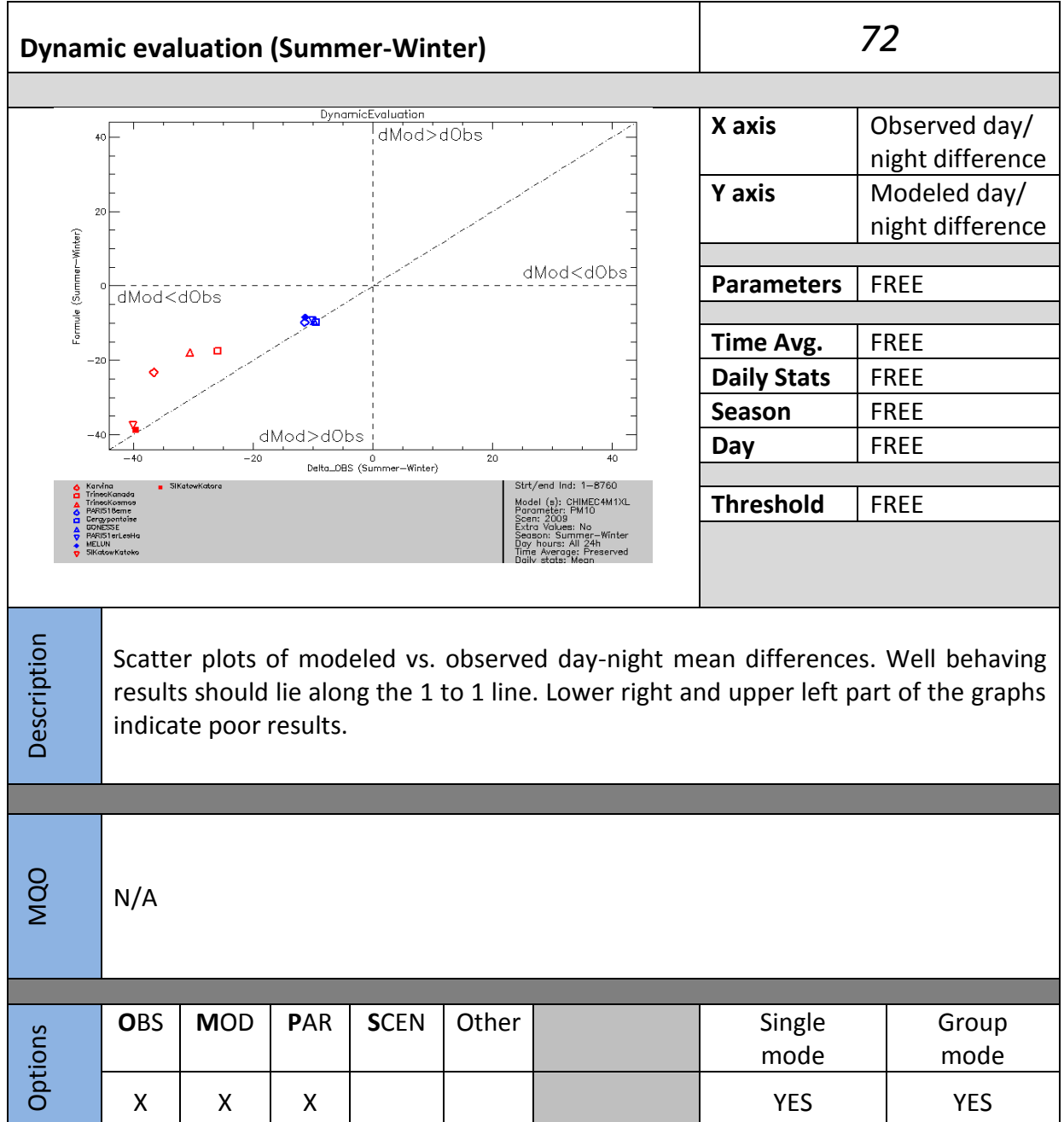

<span id="page-64-0"></span>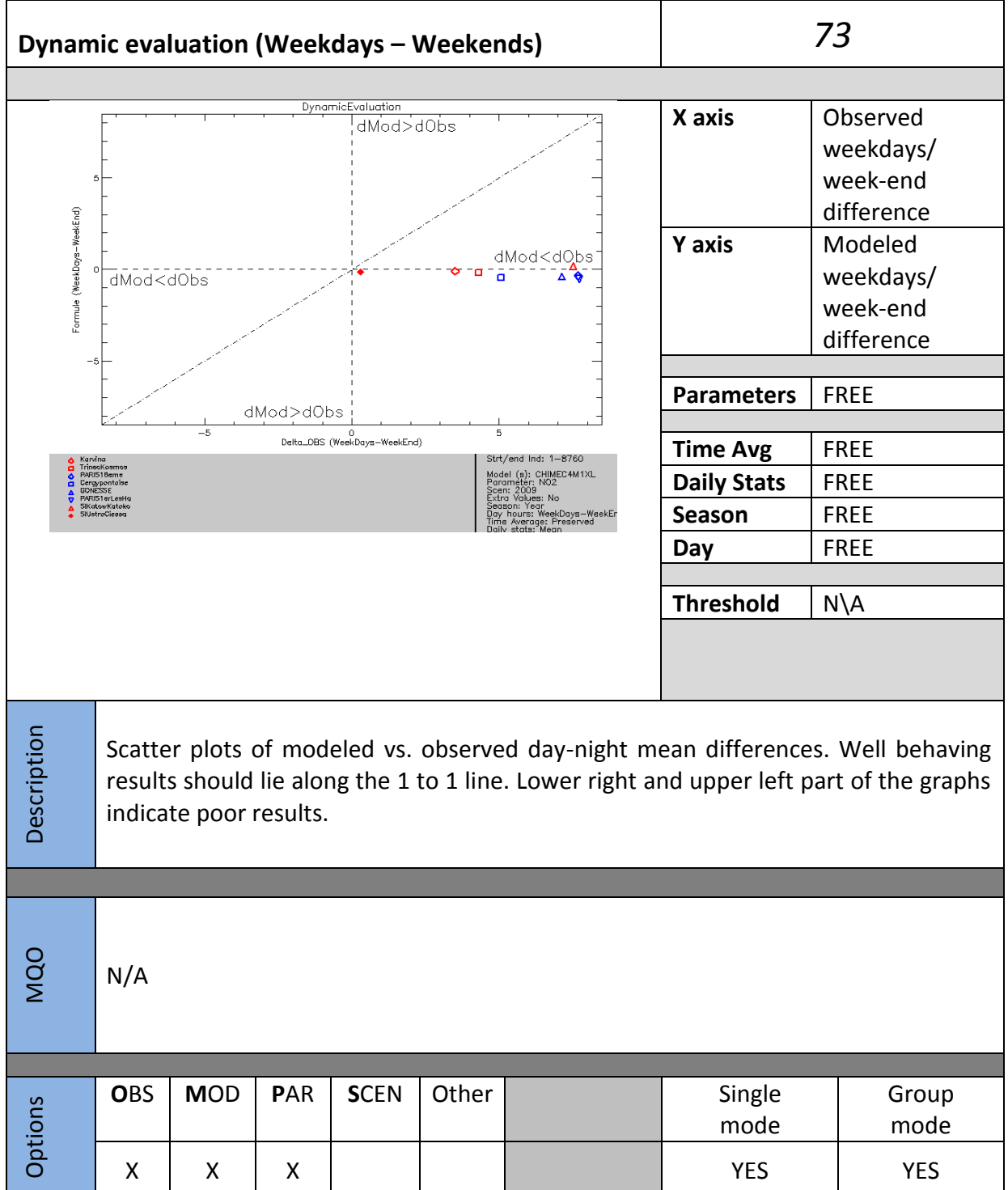

<span id="page-65-0"></span>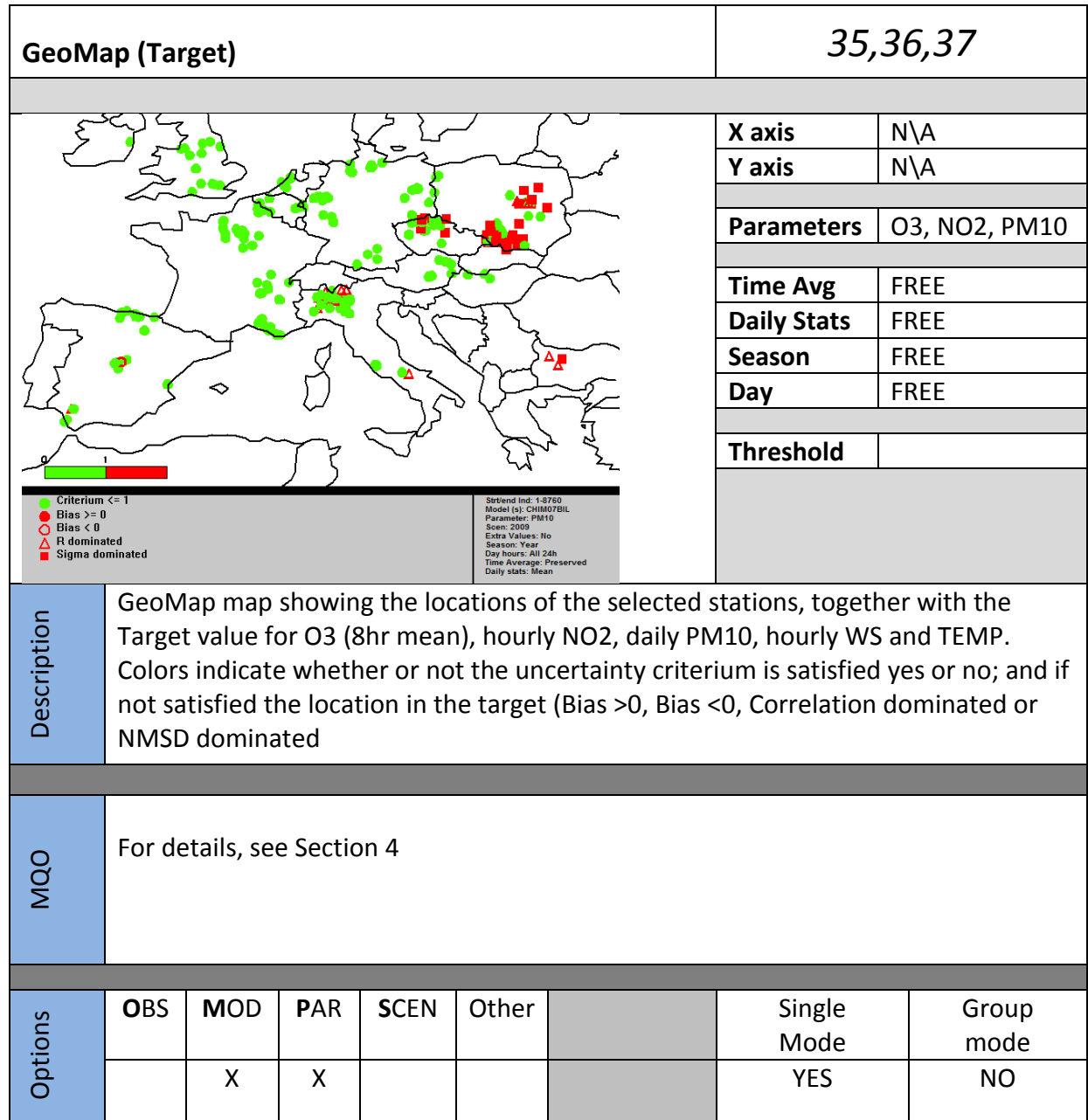

<span id="page-66-0"></span>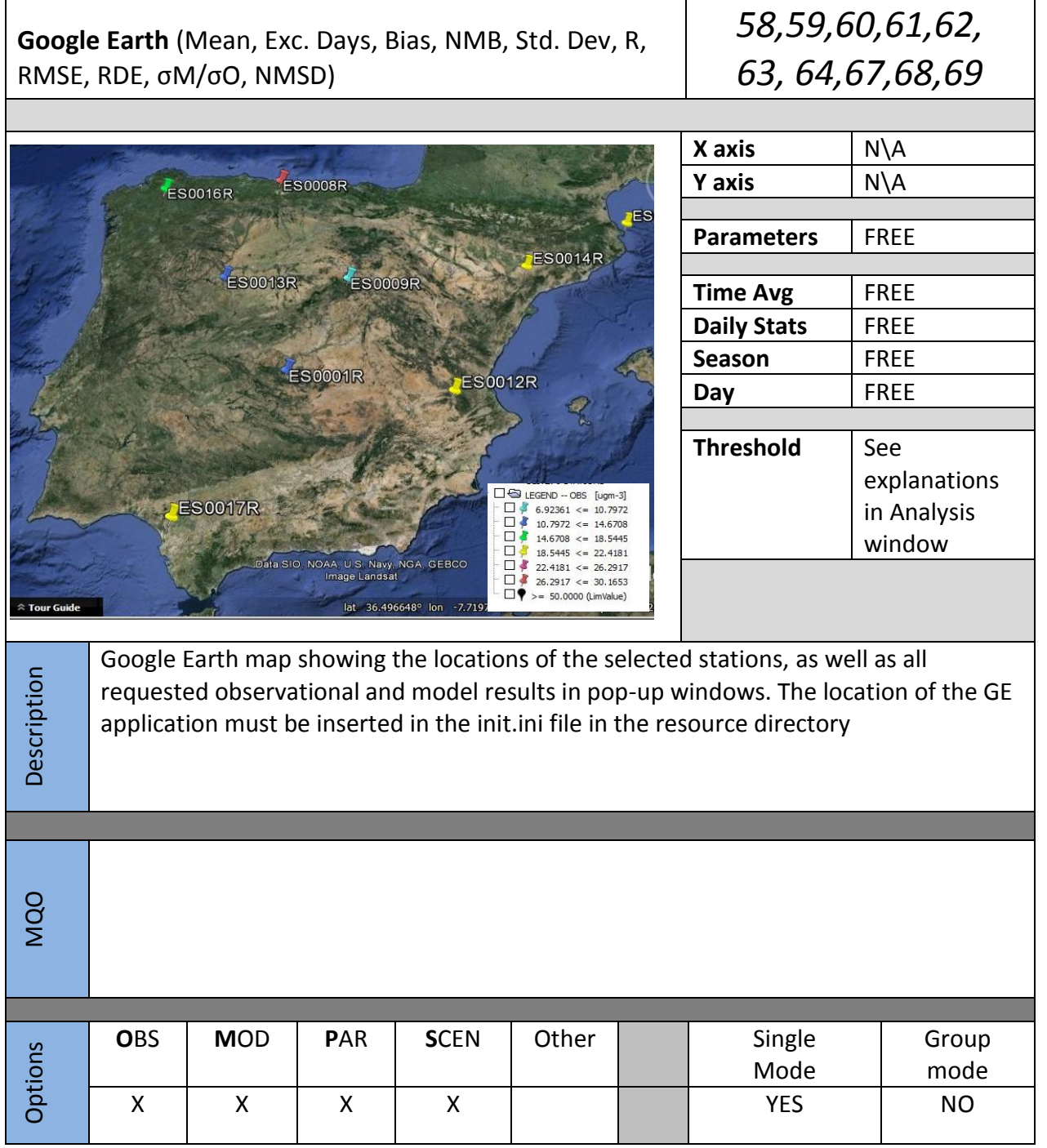